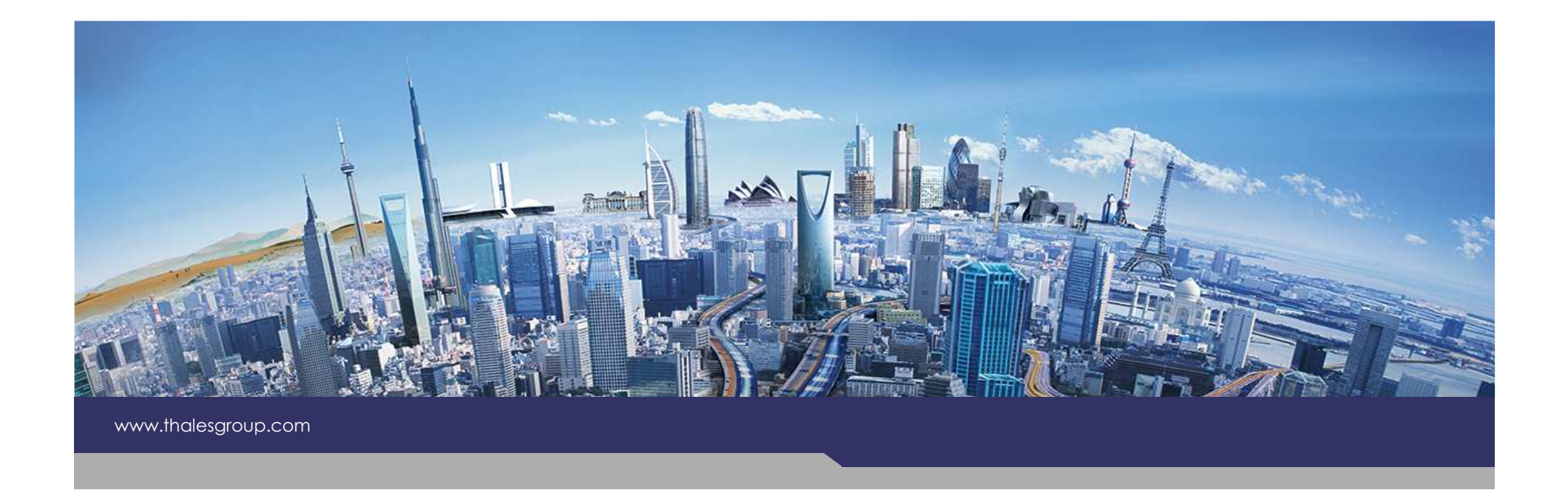

## **Activity Explorerin Eclipse Amalgam**

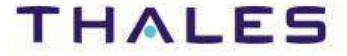

**OPEN**Version 1.0.0

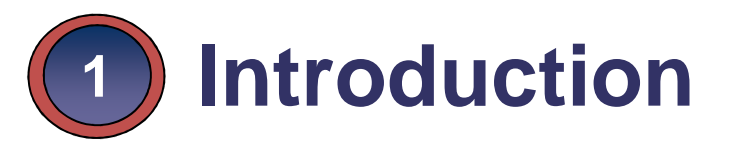

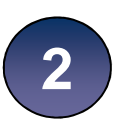

**User Perspective2**

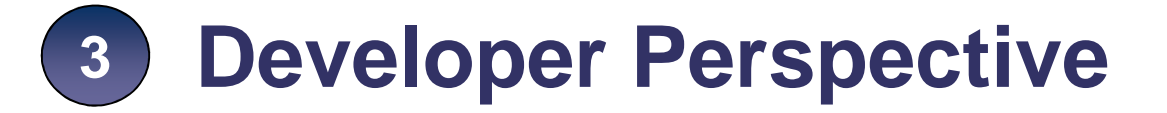

third party

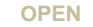

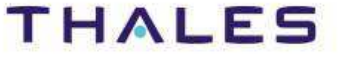

This document is not to be reproduced, modified, adapted, published, translated in any material form in whole or in part nor disclosed to any third party

without the prior written permission of Thales.© THALES 2013 – All rights reserved.

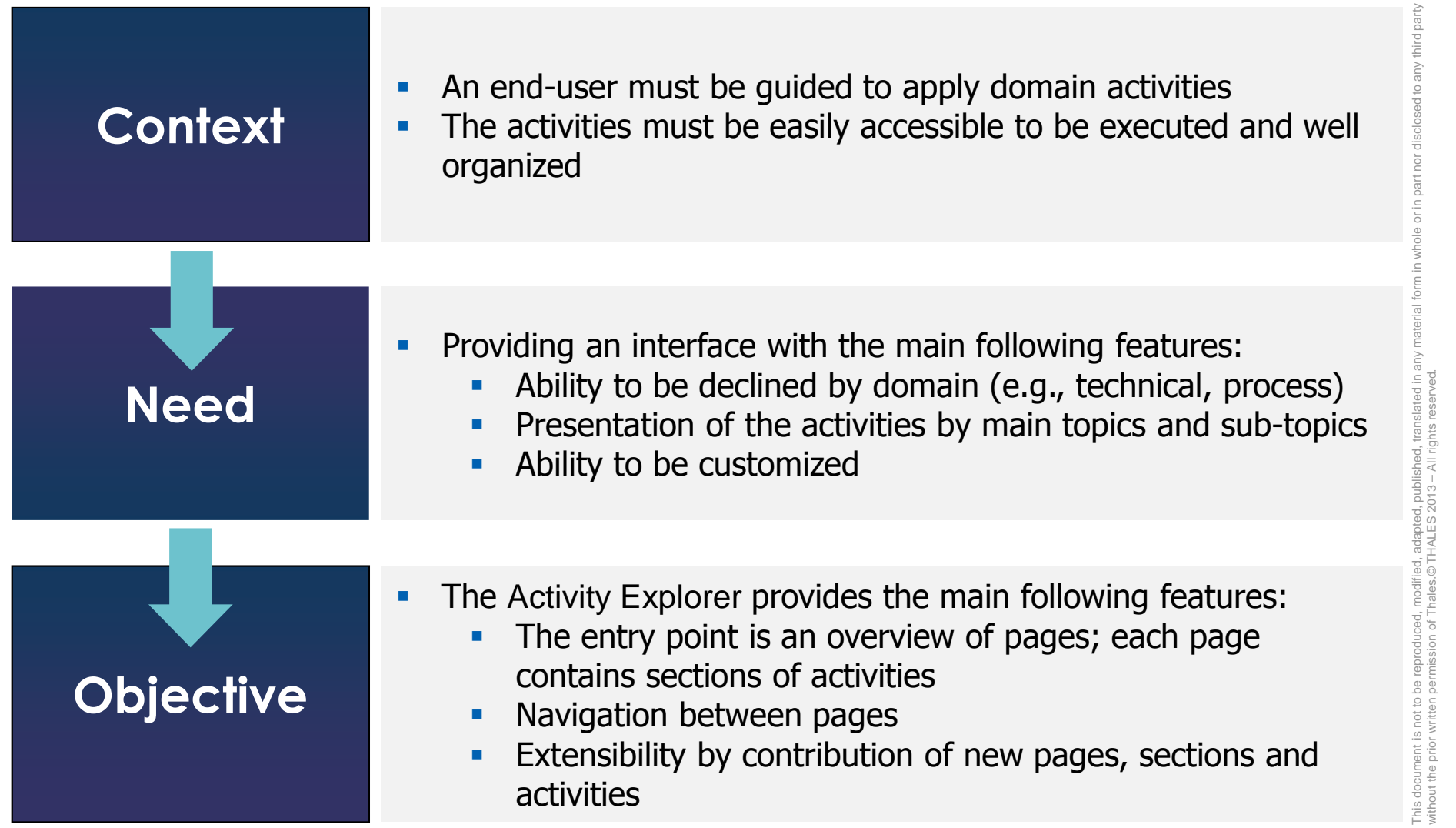

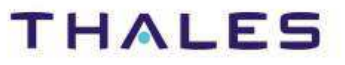

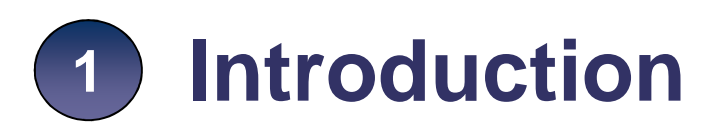

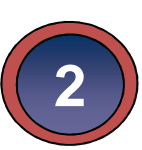

**User Perspective**

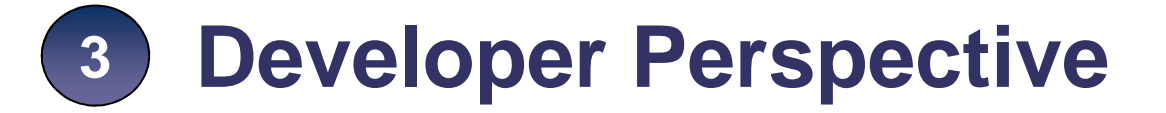

third party

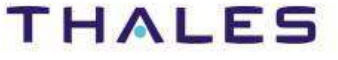

### **The Activity Explorer is exemplified on a system engineering process**

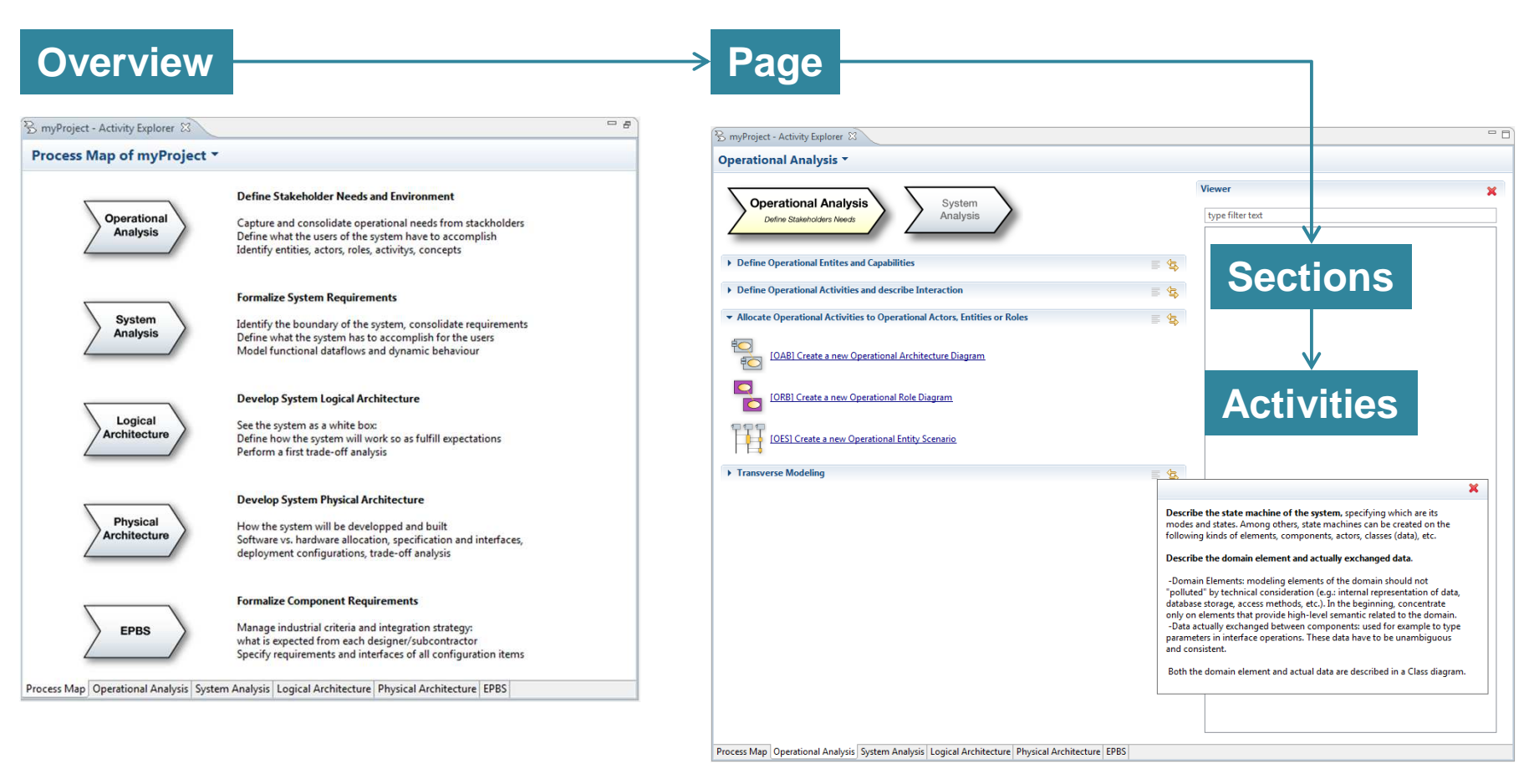

This document is not to be reproduced, modified, adapted, published, translated in any material form in whole or in part nor disclosed to any third party ř I, modified, adapted, published, translated in any<br>Thales.© THALES 2013 – All rights reserved. without the prior written permission of Thales.© THALES 2013 – All rights reserved. , reproduced, n<br>, rmission of Th This document is not to be<br>without the prior written per

**THALES** 

## / **Overview Page – Example**

This document is not to be reproduced, modified, adapted, published, translated in any material form in whole or in part nor disclosed to any third party

modified, adapted, published, translated in<br>nales.© THALES 2013 - All rights reserved

third party

without the prior written permission of Thales.© THALES 2013 – All rights reserved.

ced, i

reprodu Be<br>Bei

This document is not to<br>without the prior written

**THALES** 

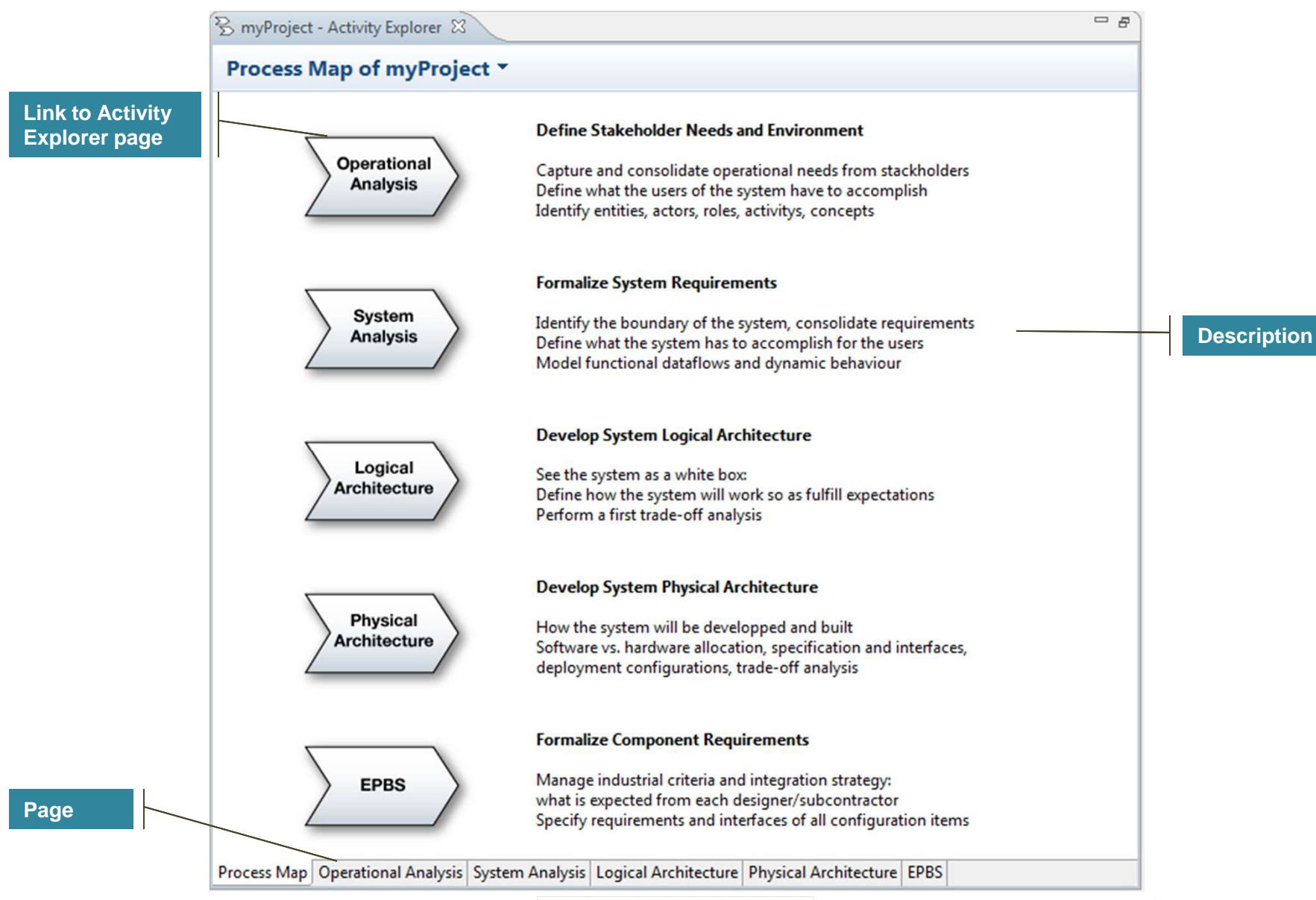

6**6**

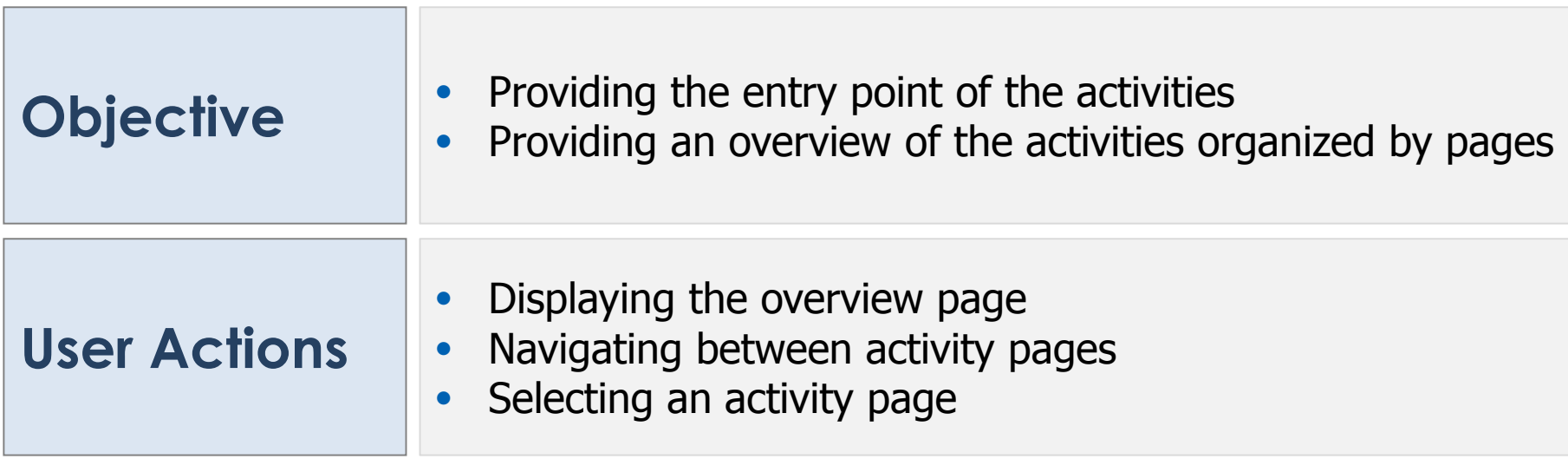

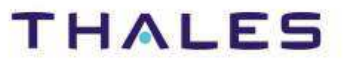

## / **Activity Page – Page Organization – Example**

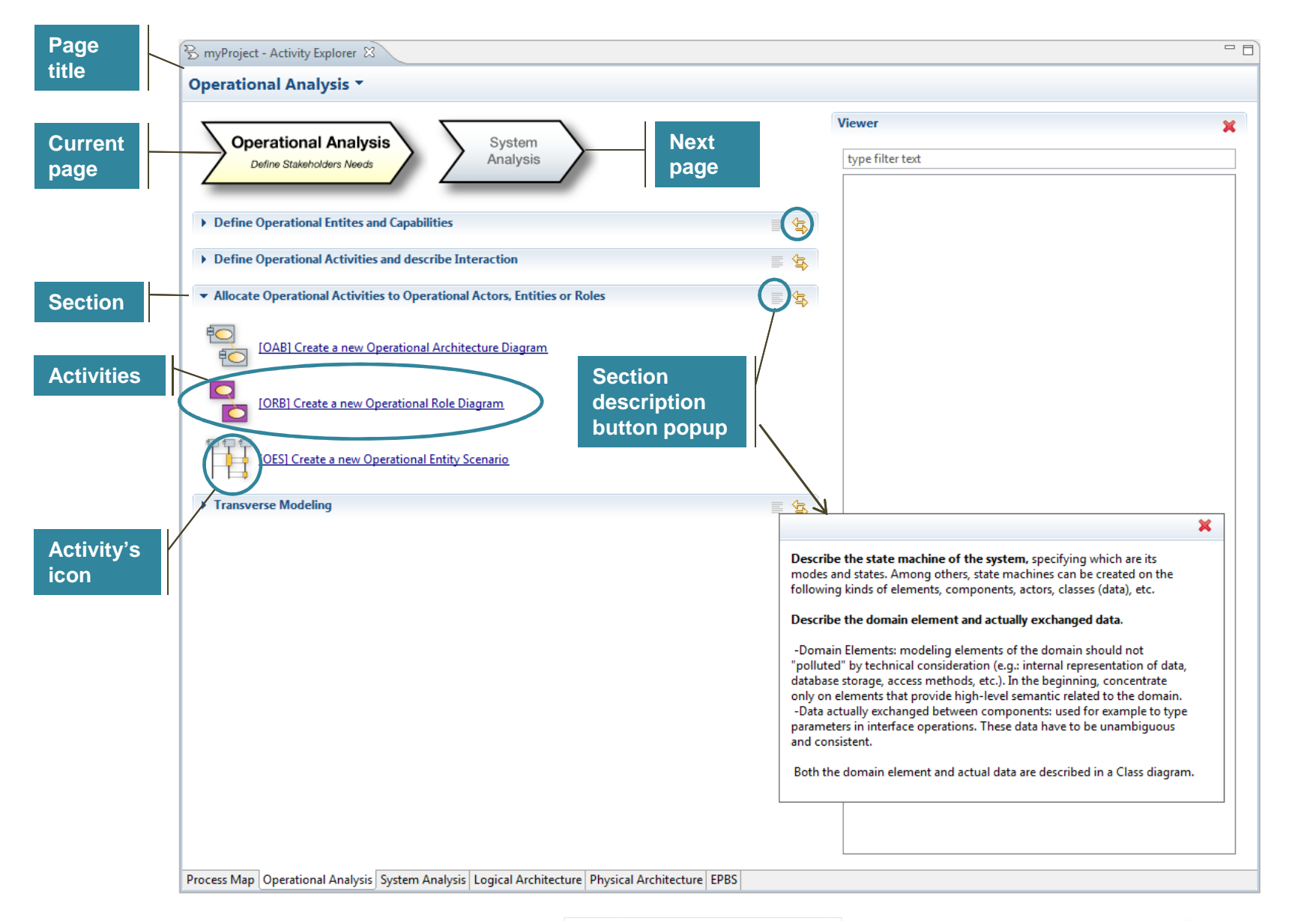

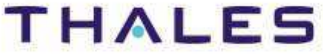

This document is not to be reproduced, modified, adapted, published, translated in any material form in whole or in part nor disclosed to any third party

l, modified, adapted, published, translated in<br>Thales.©THALES 2013 - All rights reserved

third party

 $\subset$ 

 $\overline{c}$ 

without the prior written permission of Thales.© THALES 2013 – All rights reserved.

ced, Th

reprodu

be pa

nent is not to b<br>a prior written p

This docume<br>without the <sub>l</sub>

## / **Activity Page – Viewer – Example**

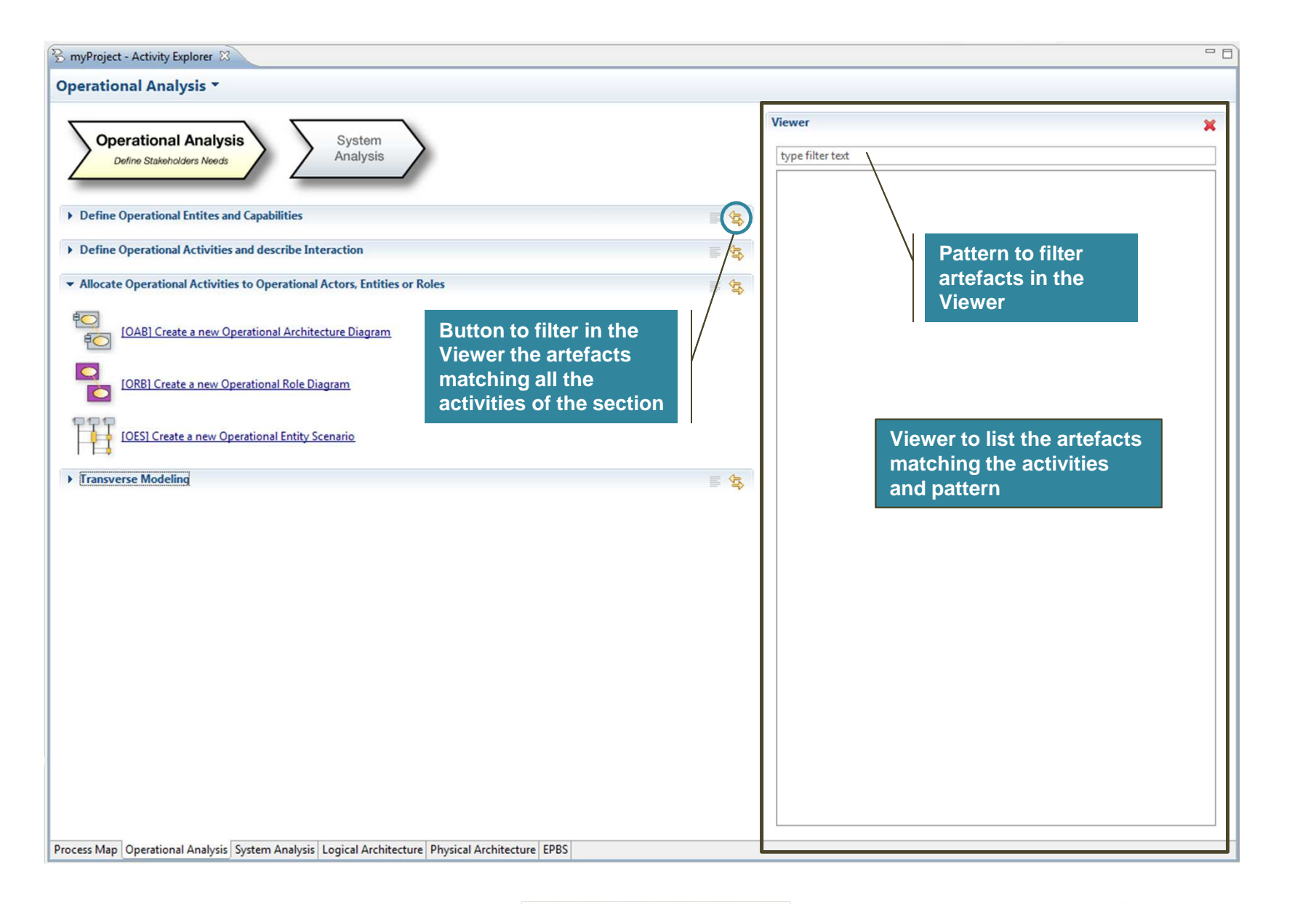

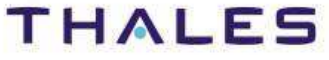

This document is not to be reproduced, modified, adapted, published, translated in any material form in whole or in part nor disclosed to any third party

disclosed to any third party

in part nor

 $\overline{a}$ 

whole

Ľ,

al form

without the prior written permission of Thales.© THALES 2013 – All rights reserved.

This document is not to be reproduced, modified, adapted, published, translated in any materi<br>without the prior written permission of Thales.© THALES 2013 – All rights reserved.

#### 10**10**

## // **Activity Explorer – Activity Execution – Example 1/3**

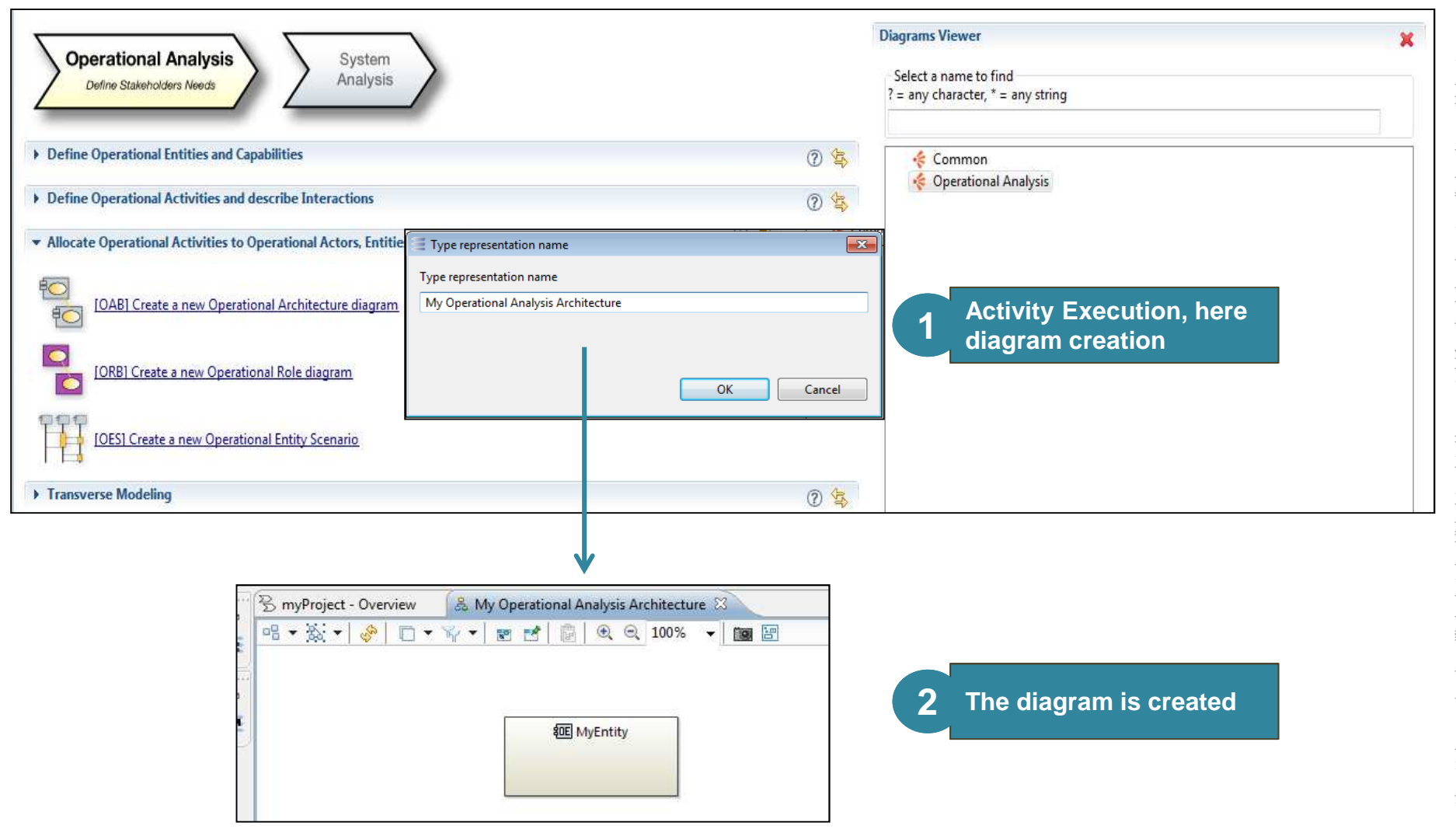

**THALES** 

#### 11**11**

## // **Activity Explorer – Activity Execution – Example 2/3**

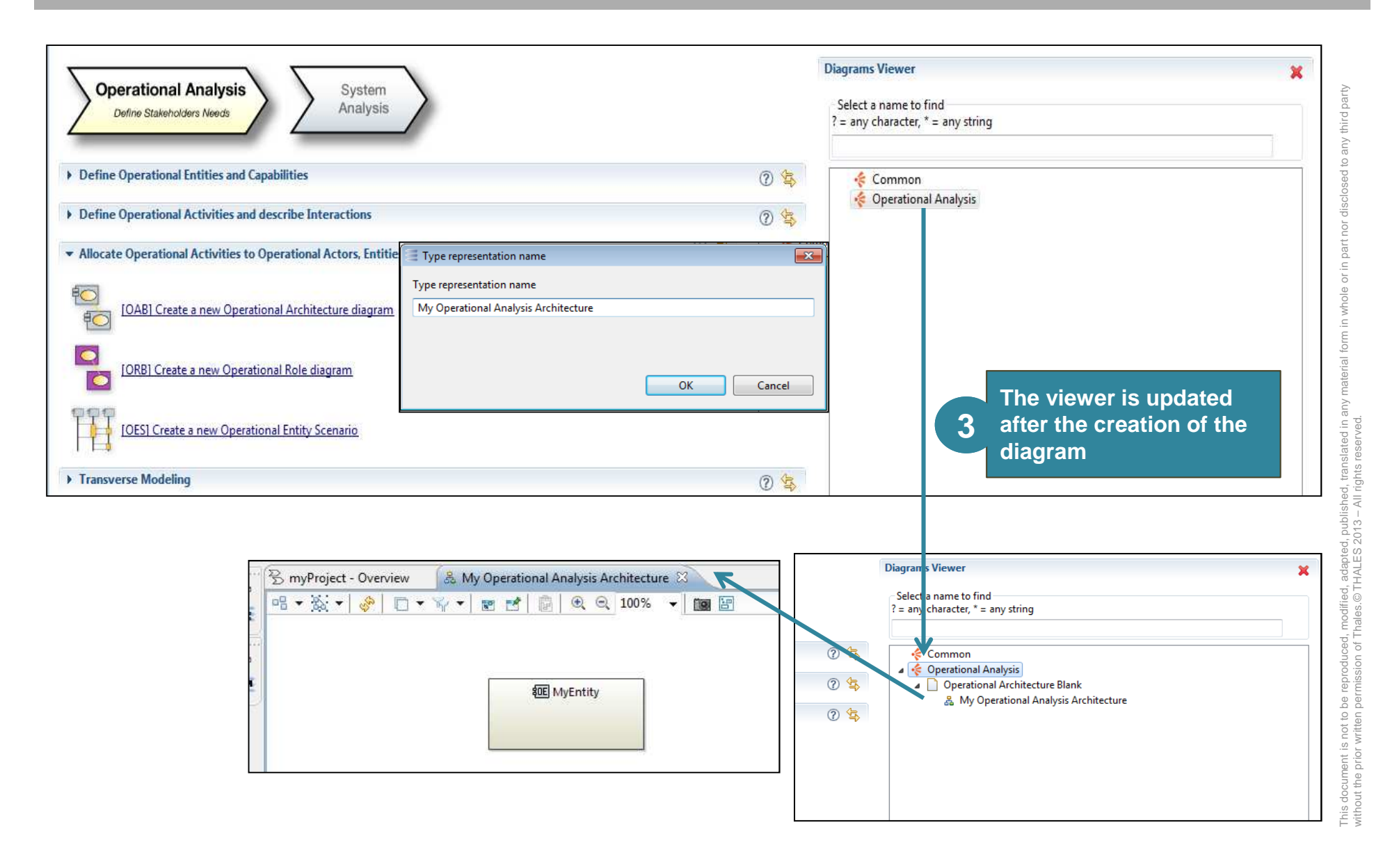

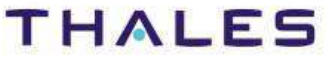

#### 12**12**

## // **Activity Explorer – Activity Execution – Example 3/3**

without the prior written permission of Thales.© THALES 2013 – All rights reserved.

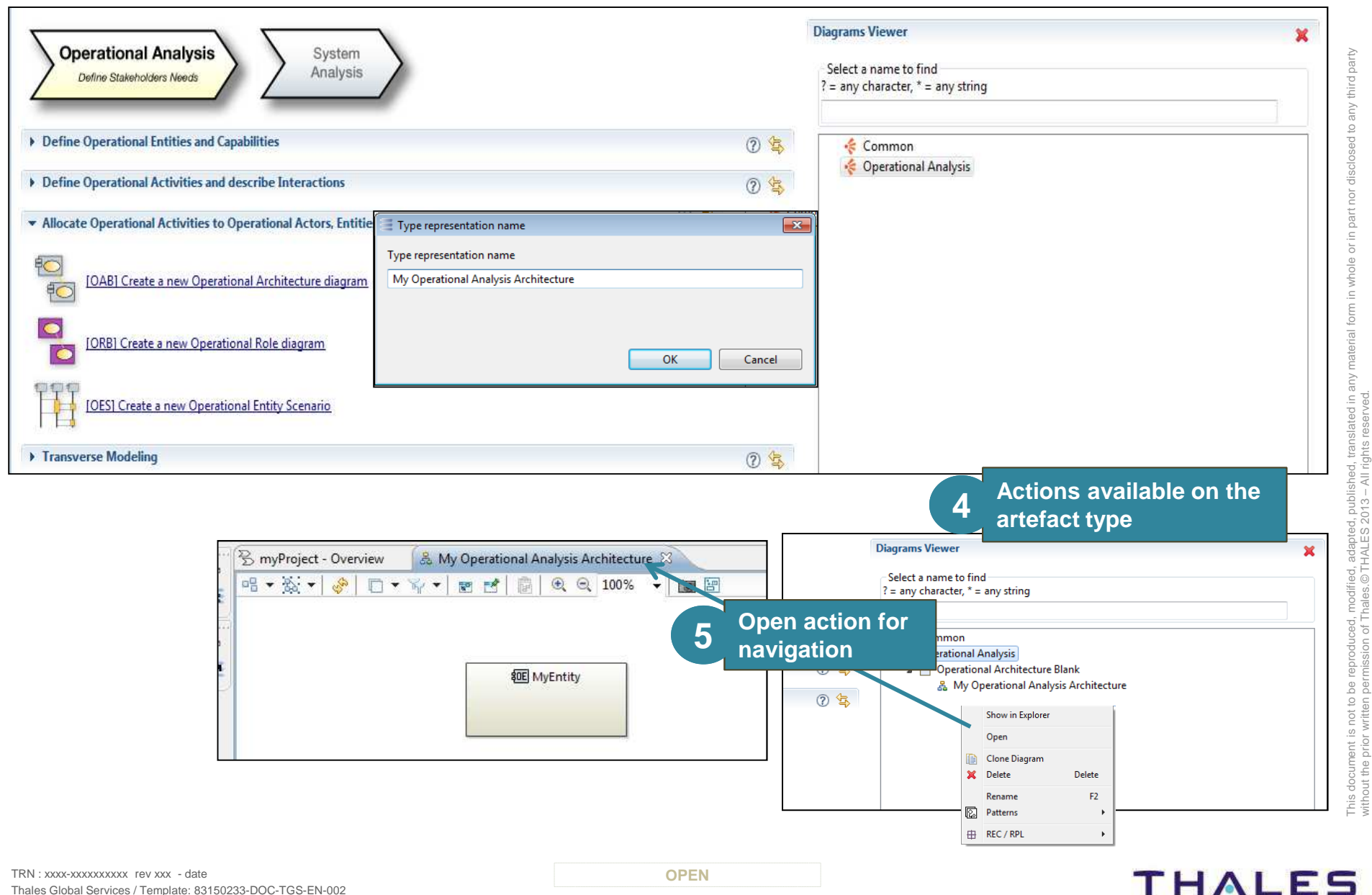

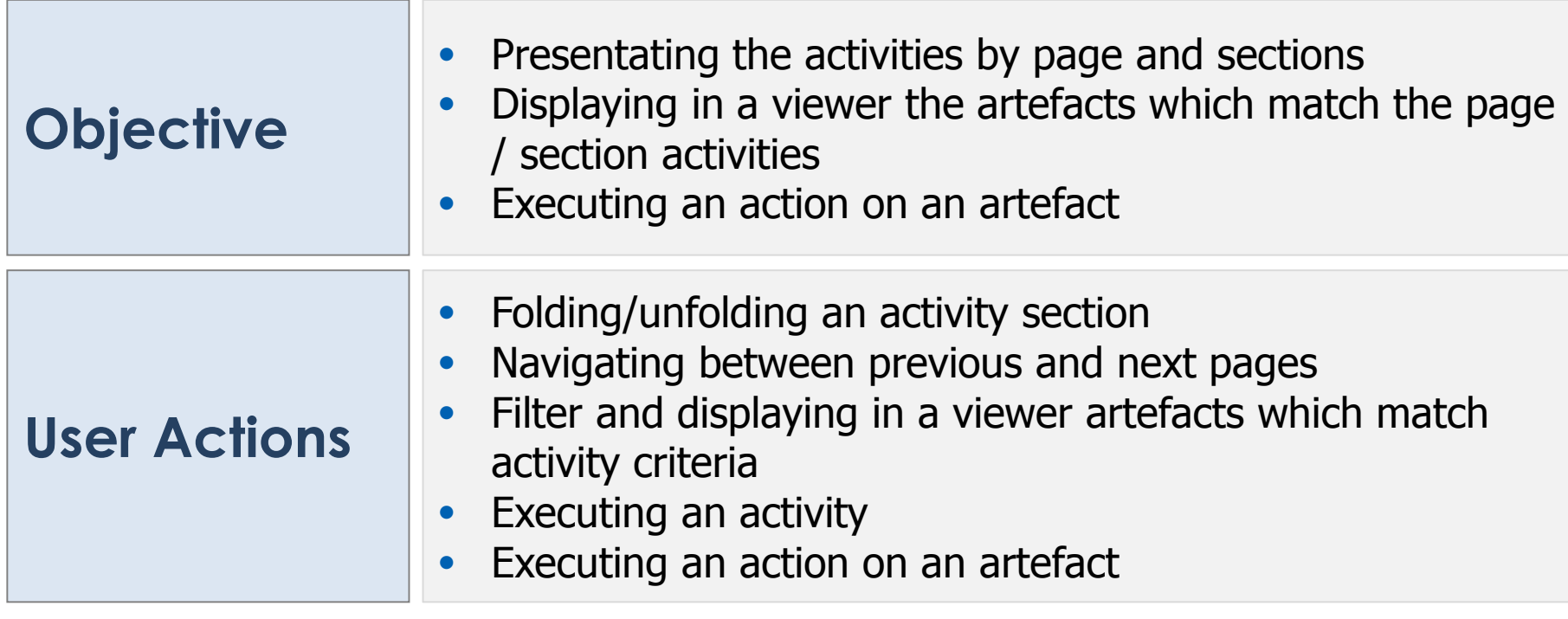

#### **Preferences – Activity Explorer**

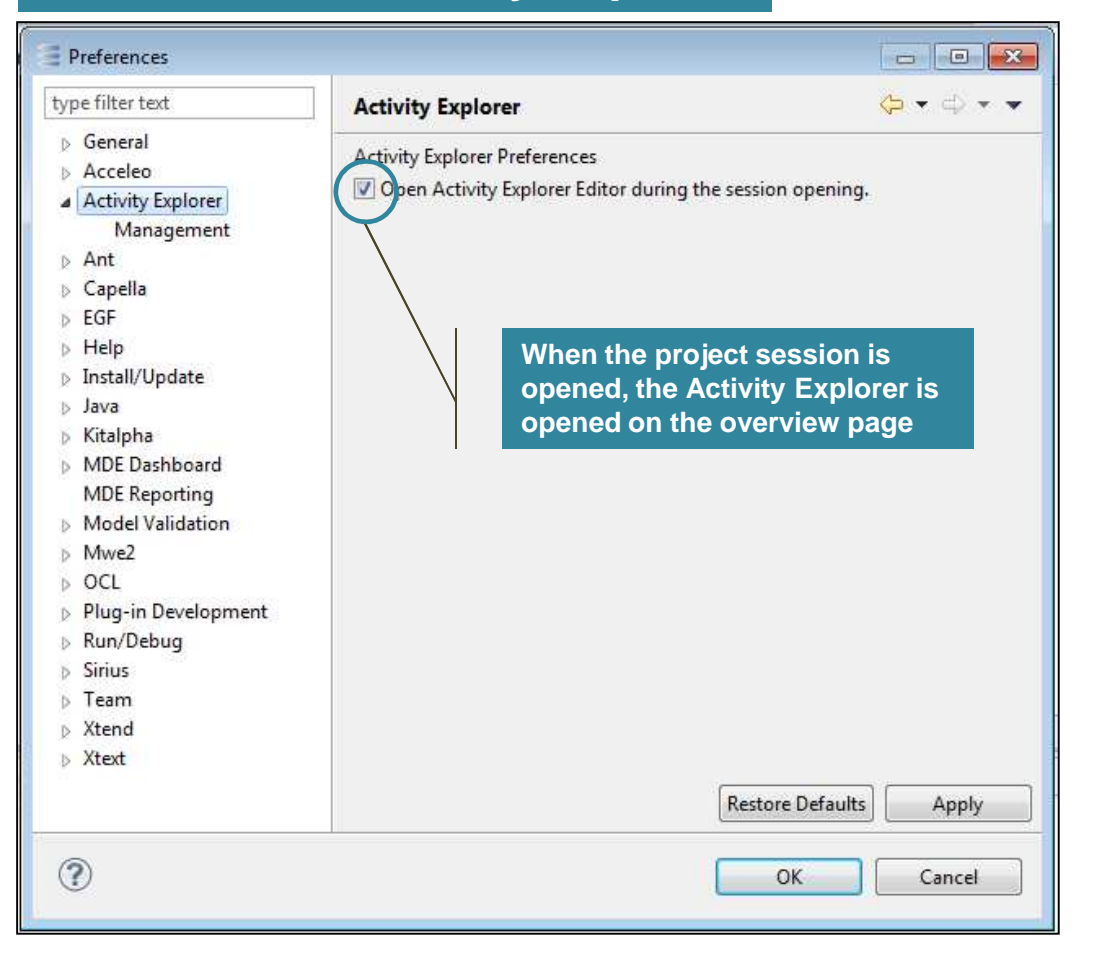

#### **Preferences – Activity Explorer – Management**

#### $\Box$  $P$  Preferences type filter text  $\bigoplus \bullet \Rightarrow \bigoplus \bullet \bullet$ Management **Allows to 6** General **activate/deactivate Activity Explorer Management** Acceleo Select element: Select content to enable: **pages, section or** A Activity Explorer J Operational Analysis [76] [OABD] Create a new Operational Activity and Breakdown diagram **activities. When an** Management Define Operational Entites and Capabilities [6] [OAIB] Create a new Operational Activity Interaction Diagram  $\triangleright$  Ant **element is** Define Operational Activities and describe Interaction Capella [74] [OAS] Create a new Operational Activity Scenario **unchecked, it will** Allocate Operational Activities to Operational Actors, Entities or Roles EGF Transverse Modeling  $\triangleright$  Help **not be visible D** V System Analysis **b** Install/Update **within the Activity** D V Logical Architecture  $\triangleright$  Java **Explorer**Physical Architecture Kitalpha D V EPBS **MDE Dashboard MDE Reporting** Model Validation **Mwe2** Define Operational Activities and describe Interaction  $\circ$  OCL Plug-in Development Run/Debug **Sirius Description of the**  $\triangleright$  Team  $\triangleright$  Xtend **Activity Explorer elements (pages, sections Activities)Restore Defaults** Apply  $\circled{?}$ OK Cancel

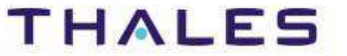

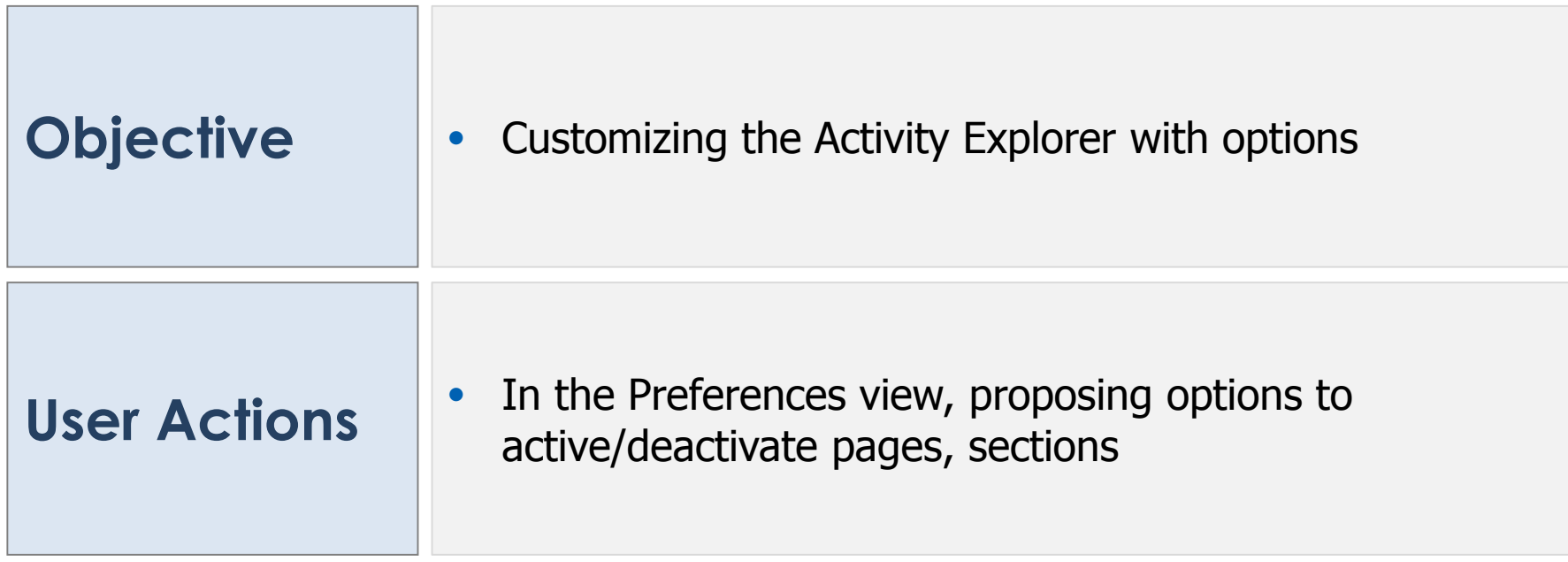

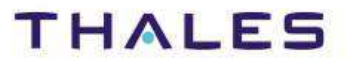

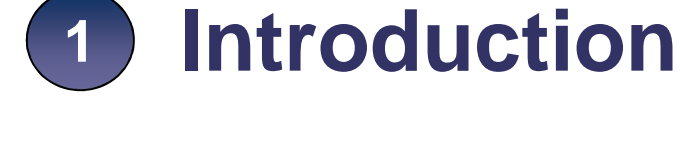

**User Perspective2**

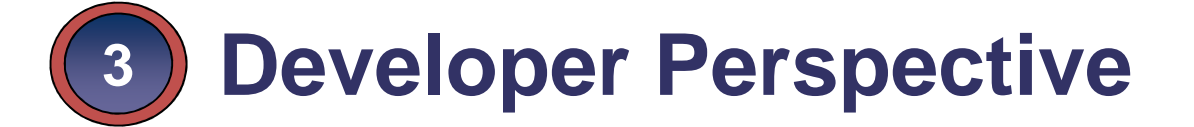

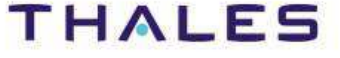

## **Foundations**

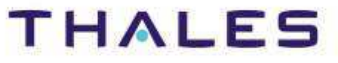

## // **Activity Explorer – Global Architecture & API**

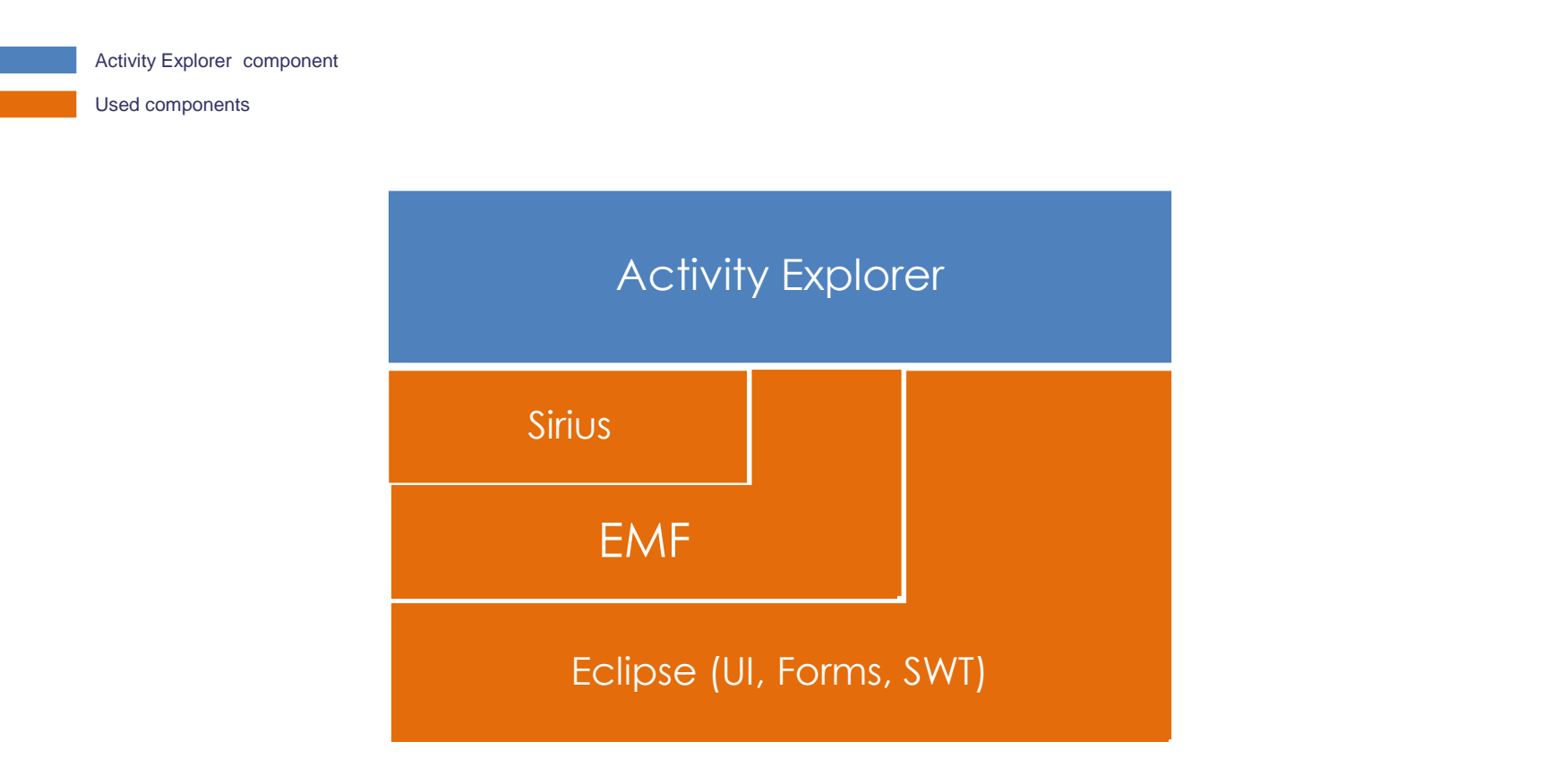

19**19**

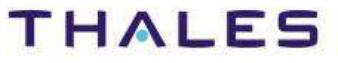

## // **Activity Explorer workflow and extension points**

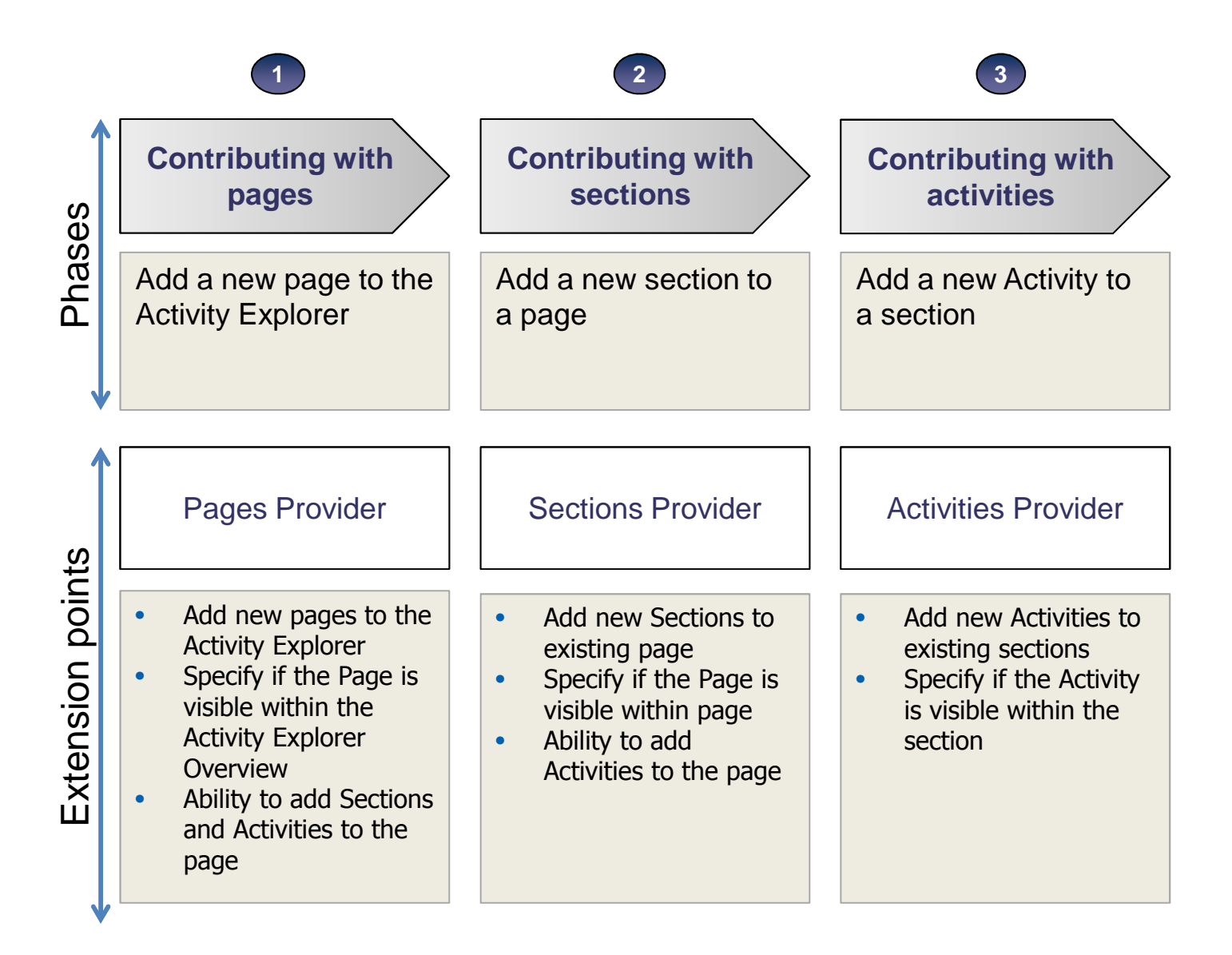

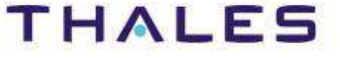

## **Page Contribution**

#### • Implementation

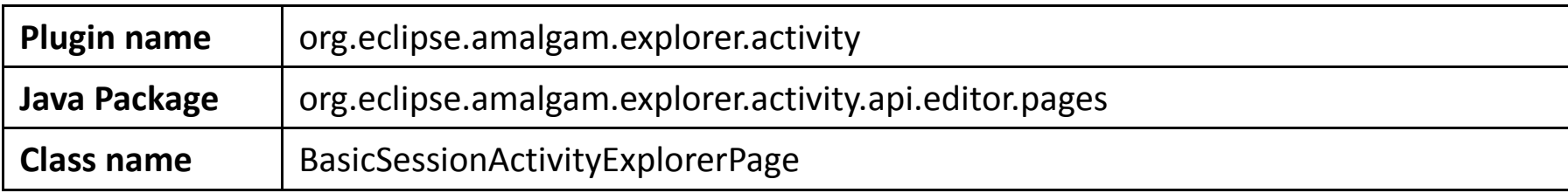

#### • Extension point(s)

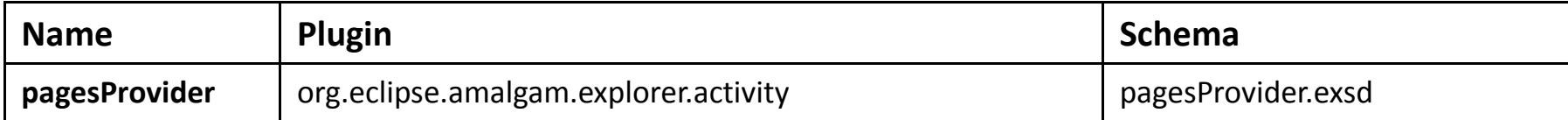

#### • Default implementation

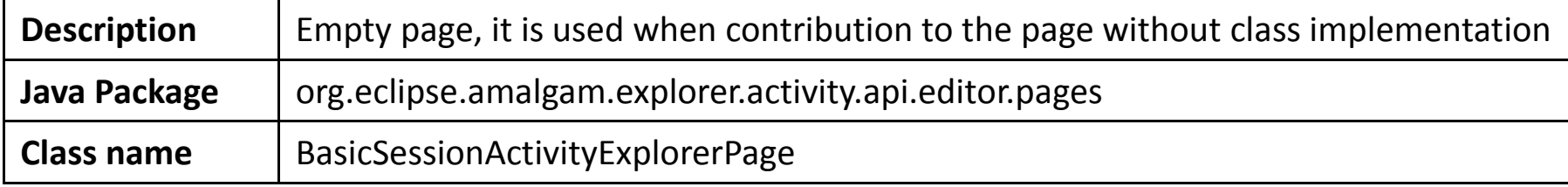

hird party

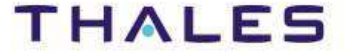

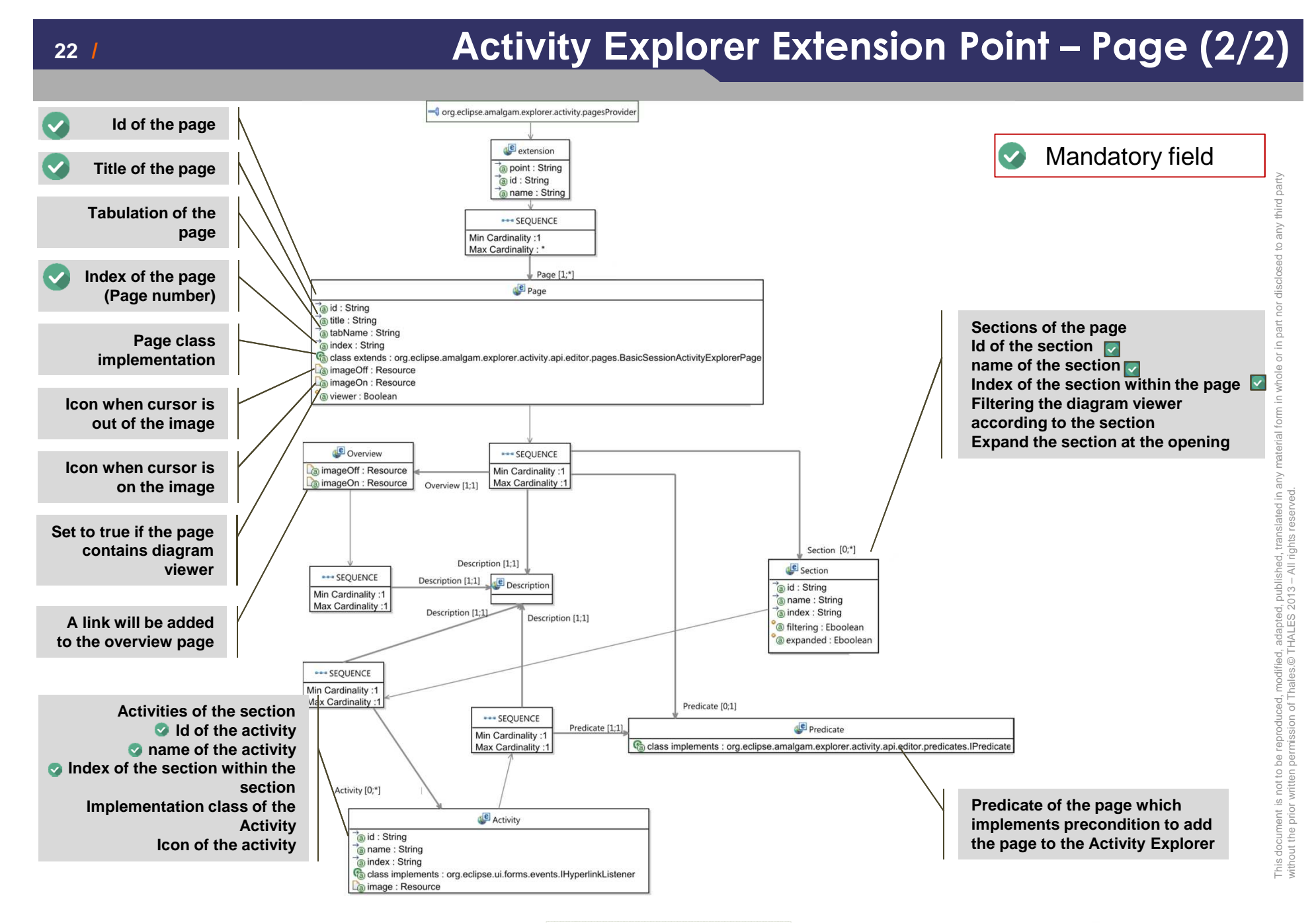

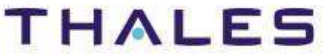

### **Section Contribution**

#### • Implementation

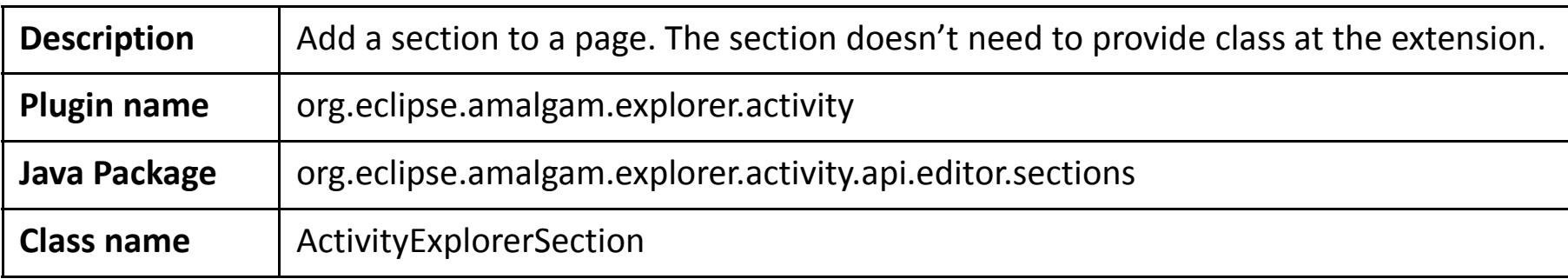

#### • Extension point(s)

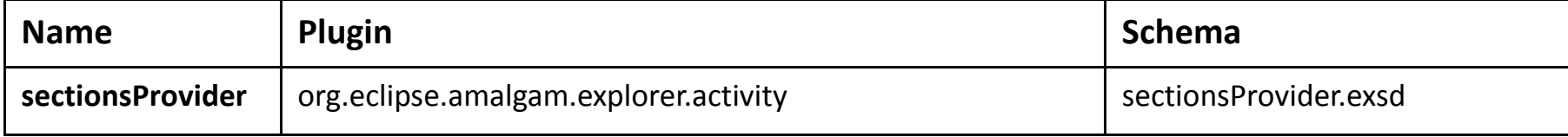

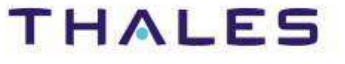

## // **Activity Explorer Extension Point – Section (2/2)**

without the prior written permission of Thales.© THALES 2013 – All rights reserved.

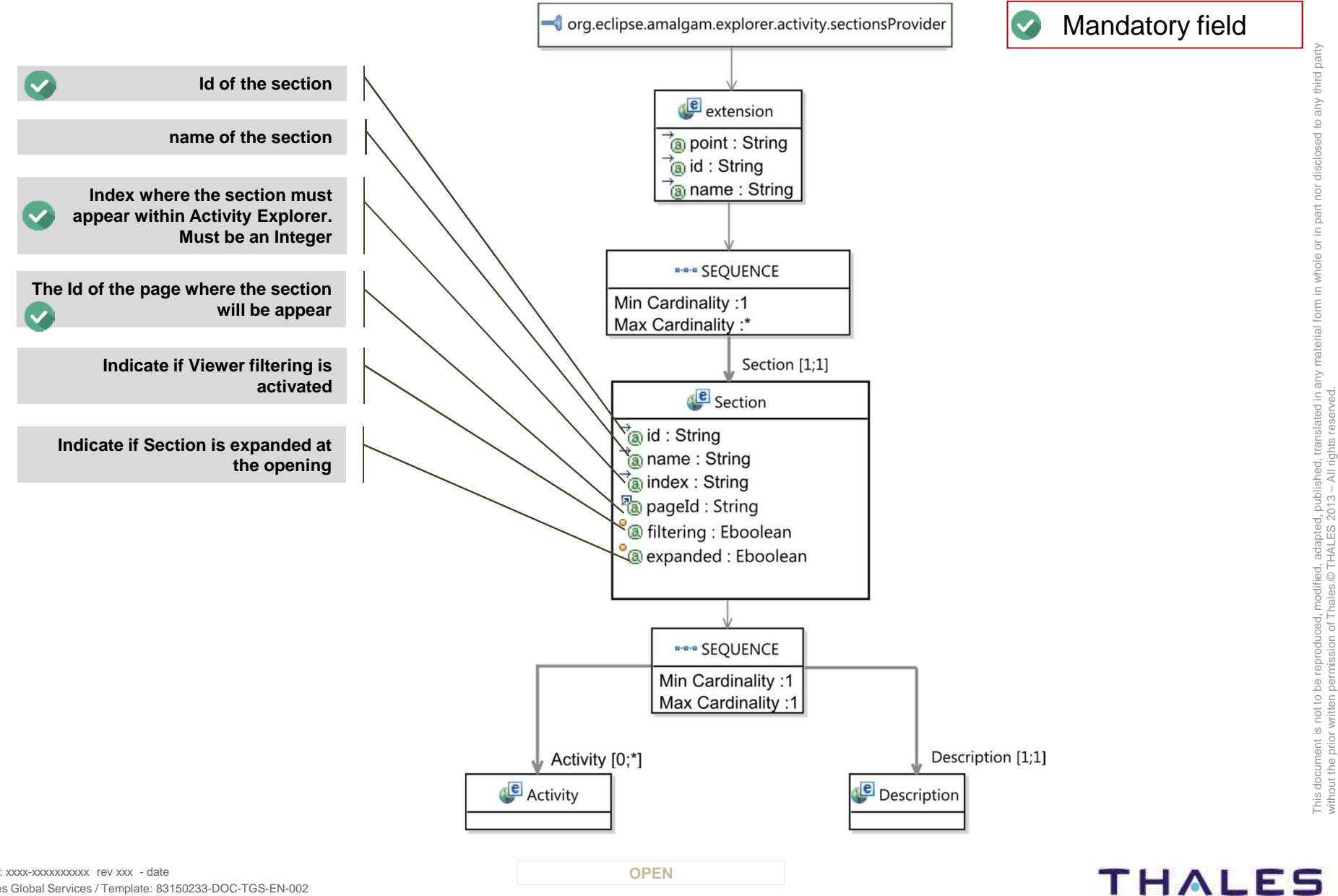

24**24**

### **Activity Contribution**

#### • Implementation

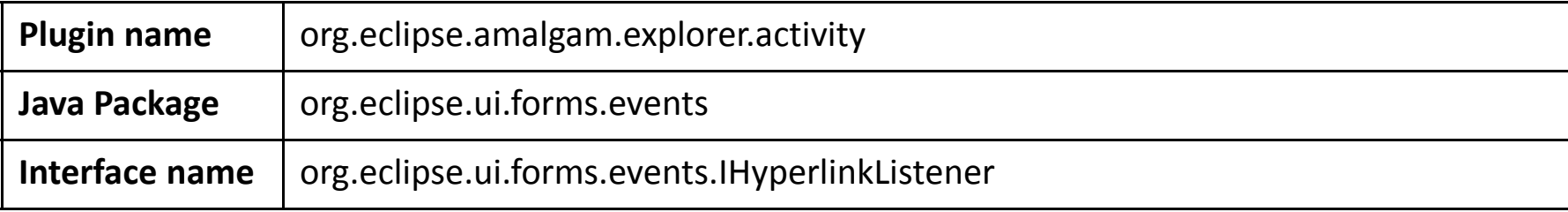

#### • Extension point(s)

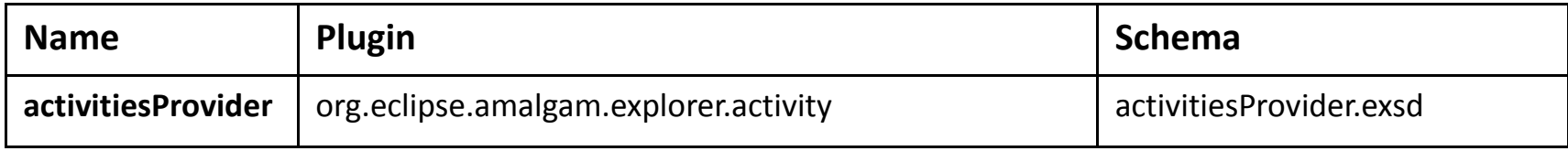

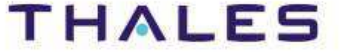

## // **Activity Explorer Extension Point – Activity (2/2)**

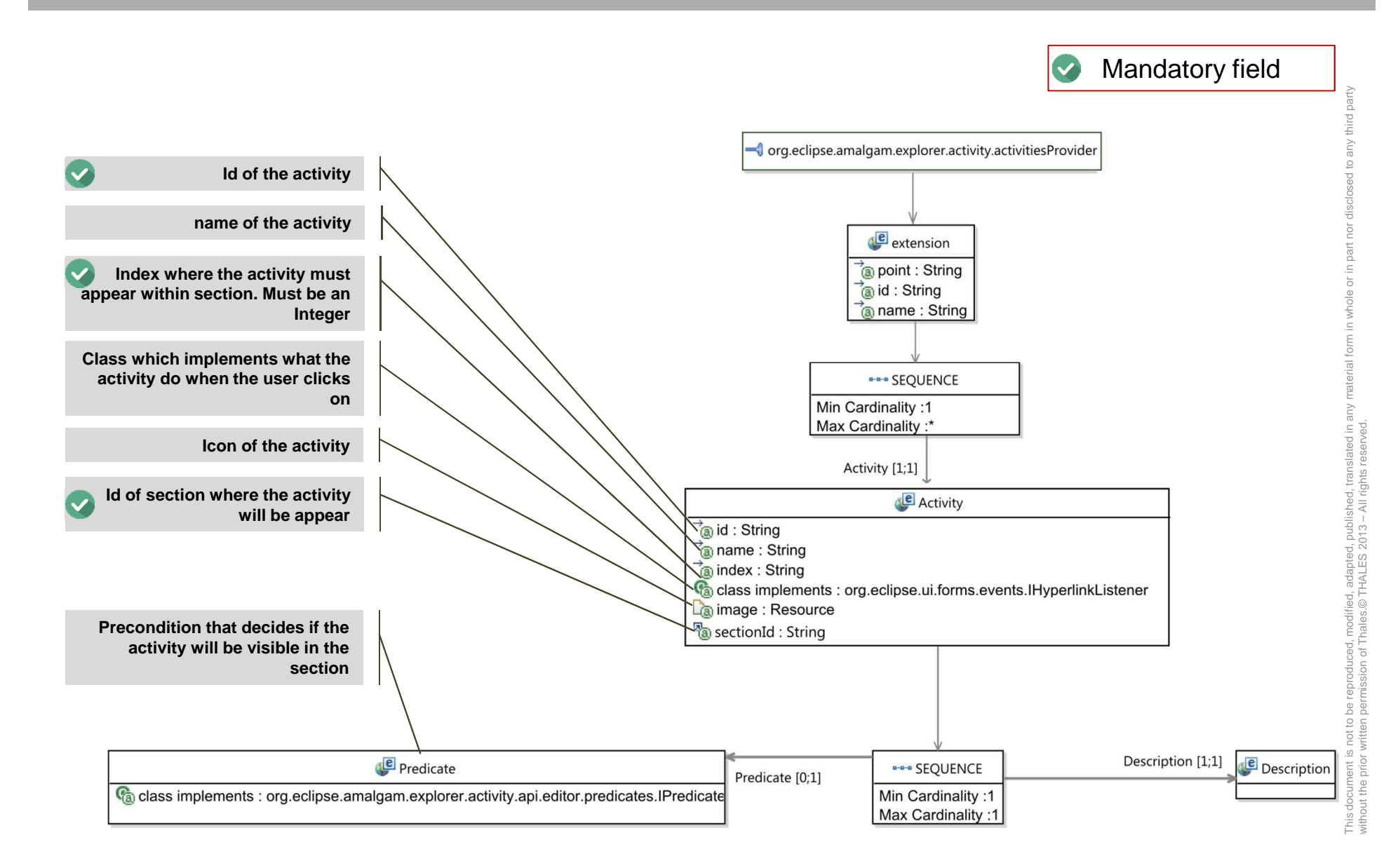

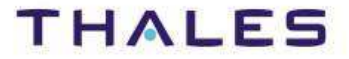

#### • Predicate

- A page or an activity can be associated to a predicate•
- Allows to put visibility conditions on the page/activity within the Activity Explorer•

#### • Implementation

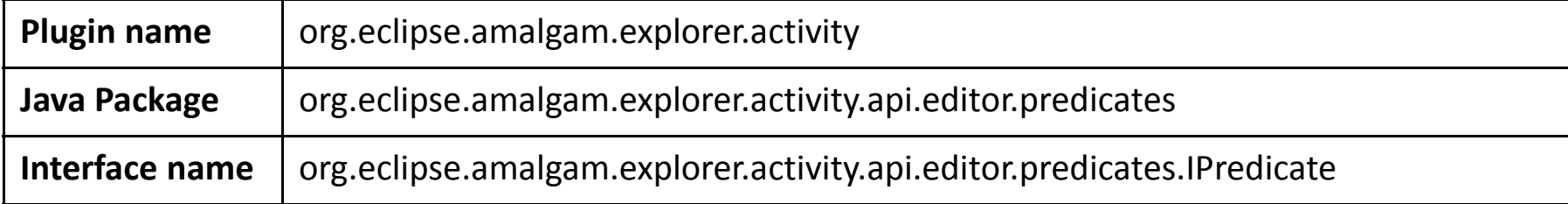

#### • Extension point(s)

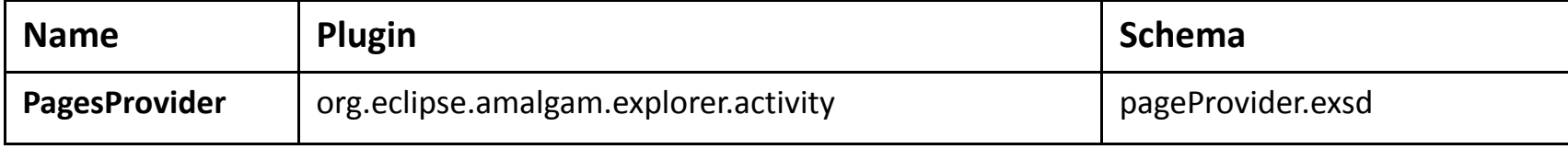

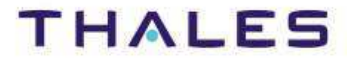

# **Example**

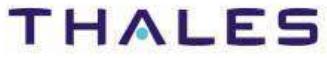

This document is not to be reproduced, modified, adapted, published, translated in any material form in whole or in part nor disclosed to any third party

without the prior written permission of Thales.© THALES 2013 – All rights reserved.

**The Activity Explorer has been developed in the context of PolarSys by Capella and Kitalpha**

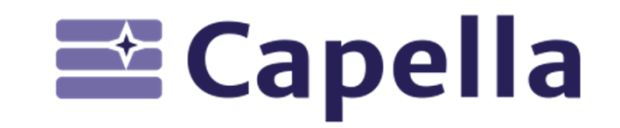

**http://polarsys.org/capella/**

**CC Kitalpha** 

**http://polarsys.org/kitalpha/**

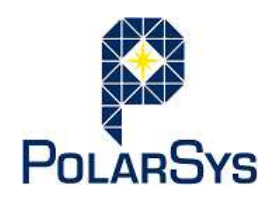

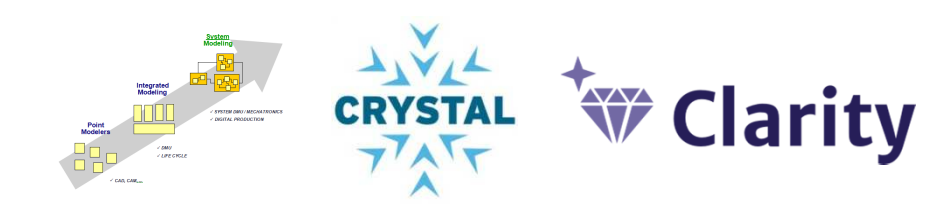

Capella has been supported by **Clarity**, a French collaborative project Kitalpha has been supported by **Sys2Soft**, **Crystal**, and **Clarity**, French and European collaborative projects

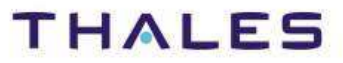

29**29**

TRN : xxxx-xxxxxxxxxx rev xxx - date**Property**  $\blacksquare$ Thales Global Services / Template: 83150233-DOC-TGS-EN-002

## **Purpose**

- Implement a partial Capella-like activity Explorer•
	- $\bullet$  Operational Analysis page with all functionalities (Sections, Activities)
		- • Define Operational Entities and Capabilities
			- [OEBD] Create a new Operational Entity Breakdown•
			- [OCB] Create a new Operational Capability diagram•
		- Allocate Operational Activities to Operaitonal Actors, Entities or Roles•
			- •[OAB] Create a new Operational Architecture Diagram
			- •[ORB] Create a new Operaitonal Role diagram
			- [OES] Create a new Operational Enitiy Scenario•
		- • Transverse Modeling
			- [CDB] Create a new Class Diagram•
			- [M&S] Create a new Modes & States Machine•
			- Create a new State & Mode / Operational Activities matrix•
	- • Other pages without functionalities
		- •System Analysis page
		- Logical Architecture Page•
		- Physical Architecture Page•
		- •EPBS page

## **Steps**

- 1. Open Capella studio
- 2. Create a new plugin: org.polarsys.capella.core.activity.explorer
- 3. Add dependencies to:
	- $\bullet$ org.eclipse.amalgam.explorer.activity
	- •org.eclipse.sirius
	- org.eclipse.sirius.ui •
	- $\bullet$ org.eclipse.sirius.diagram
	- org.polarsys.capella.core.ui.toolkit •
	- $\bullet$ org.polarsys.capella.core.model.helpers

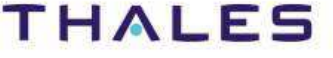

- 4. Go to the extensions tab
- 5. Add extension to: org.eclipse.amalgam.explorer.activity.pageProvider
- 6. Set values of created first page as in the capture (Operational Analysis page)

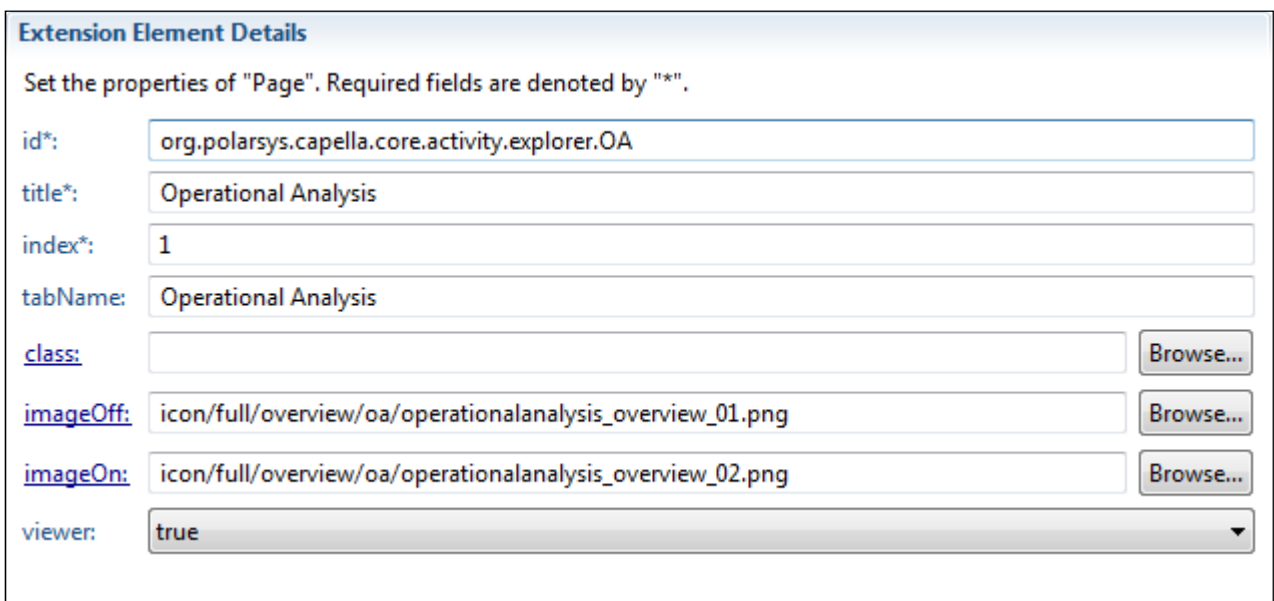

We don't need to provide implementation in our case because the default implementation is enough

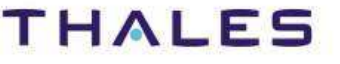

#### 7. Specify the icons of the page in Overview section

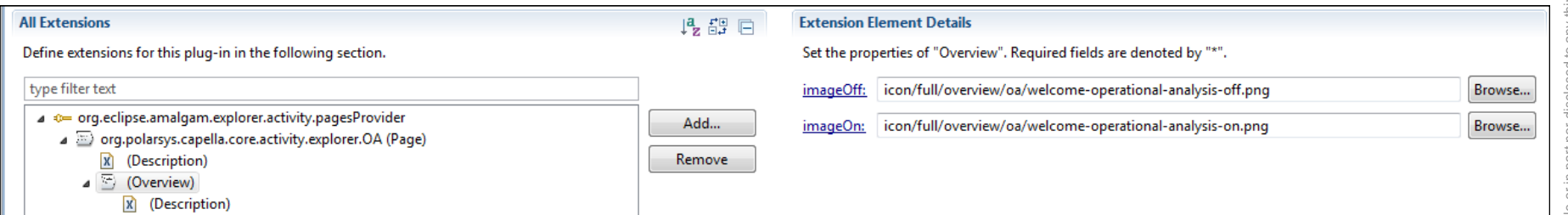

8. Specify the description below of the page in Overview section

 $<$ p $>$ 

<b>Define Stakeholder Needs and Environment</b><br/> Capture and consolidate operational needs from stackholders<br/>Define what the users of the system have to accomplish<br/>kor/> Identify entities, actors, roles, activitys, concepts $<$ /p $>$ 

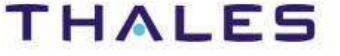

9. Add a new Section by right click on the page, new menu, then Section10.Fill the fields of the new section as in the capture below

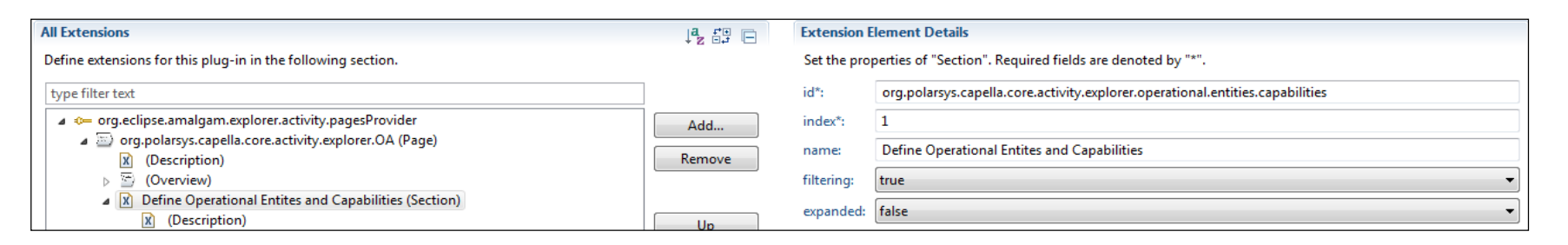

- 11.Add a new Activity to the Section by right click on section, new menu, then Activity
- 12.Fill the fields of the new Activity as in the capture below

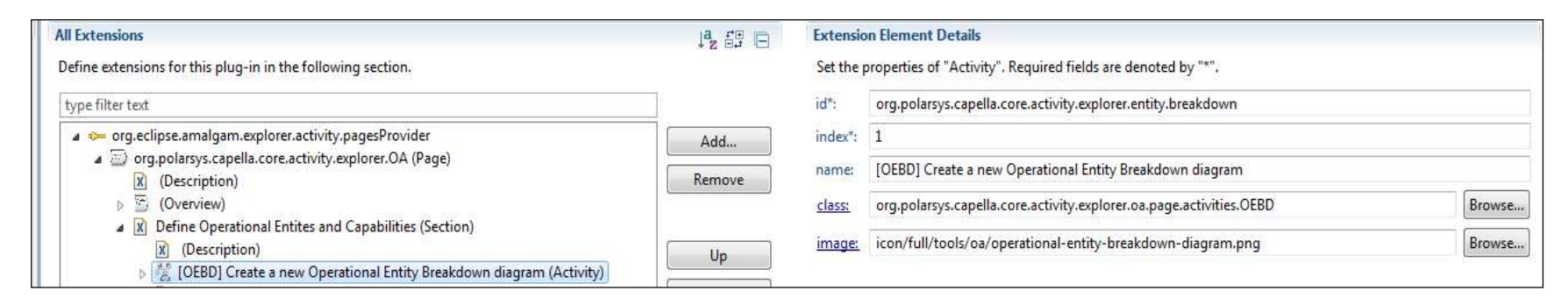

TRN : xxxx-xxxxxxxxxx rev xxx - date

Thales Global Services / Template: 83150233-DOC-TGS-EN-002

## 13.Create an abstract class: AbstractCapellaNewDiagram which extends AbstractNewDiagramHyperLinkAdapter

public abstract class AbstractCapellaNewDiagram extends AbstractNewDiagramHyperlinkAdapter { public AbstractCapellaNewDiagram(EObject project\_p) { super(project\_p, ActivityExplorerManager.INSTANCE.getSession()); }}

## 14.For The activity "Create a new Operational Entity Breakdown diagram", the implementation class look like below

```
public class OEBD extends AbstractCapellaNewDiagram {
         public OEBD() {
                      /*
* Get the right level in Capella project where create the element
                      */
super(ModelQueryHelper.getOperationalContext((Project) ActivityExplorerManager.INSTANCE.getRootSemanticModel()));}@Override
public String getRepresentationName() {
                     //The name of the visual description that allows to get the right diagram for the elementreturn "Operational Entity Breakdown" ;
```
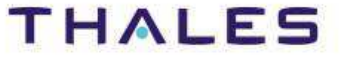

This document is not to be reproduced, modified, adapted, published, translated in any material form in whole or in part nor disclosed to any third party

l, adapted, publish<br>THALES 2013 – A

modified,<br>hales.©TH

ent is not to be reproduc<br>prior written permission

ici

without the prior written permission of Thales.© THALES 2013 – All rights reserved.

## 15.Do the same steps to add sections and activities to Operational Analysis Pages

#### Implementation classes for Operational Analysis' activities (1/5)

```
public class OCB extends AbstractCapellaNewDiagram {
         public OCB () {
                      /*
* Get the right level in Capella project where create the element
                      */
super(ModelQueryHelper. getRootOperationalCapability((Project) ActivityExplorerManager.INSTANCE.getRootSemanticModel()));
         @Override
public String getRepresentationName() {
                      //The name of the visual description that allows to get the right diagram for the elementreturn "Operational Capabilities Blank" ;
```

```
public class OABD extends AbstractCapellaNewDiagram {
         public OABD () {
                      /*
* Get the right level in Capella project where create the element
                      */
super(ModelQueryHelper. getRootOperationalActivity((Project) ActivityExplorerManager.INSTANCE.getRootSemanticModel()));
        @Override
public String getRepresentationName() {
                     //The name of the visual description that allows to get the right diagram for the elementreturn "Operational Activity Breakdown" ;
        }
```
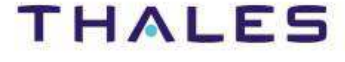

#### Implementation classes for Operational Analysis' activities (2/5)

```
public class OAIB extends AbstractCapellaNewDiagram {
          public OAIB () {
                       /*
* Get the right level in Capella project where create the element
                       */
super(ModelQueryHelper. getRootOperationalActivity((Project) ActivityExplorerManager.INSTANCE.getRootSemanticModel()));
          }@Override
public String getRepresentationName() {
                      //The name of the visual description that allows to get the right diagram for the elementreturn "Operational Capabilities Blank" ;
         }}
```

```
public class OASextends AbstractCapellaNewDiagram {
         public OAS () {
                     super(ActivityExplorerManager.INSTANCE.getRootSemanticModel());}@Override
public String getRepresentationName() {
                     //The name of the visual description that allows to get the right diagram for the elementreturn "Activity Interaction Scenario" ;
        }@Override
protected void linkPressed(HyperlinkEvent event_p, EObject root_p, Session session_p) {root_p = ModelCreationHelper.selectOperationalCapabilityAndCreateInteractionScenario((Project) root_p);
                     if (!createDiagram(root_p, session_p)) {
handleDiagramCreationError(event_p, root_p);}
```
}

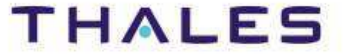

#### Implementation classes for Operational Analysis' activities (3/5)

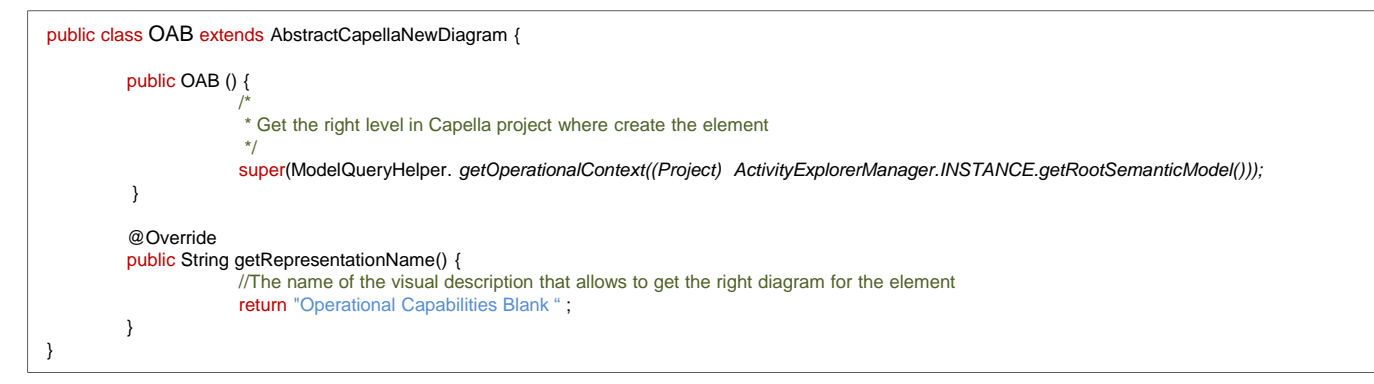

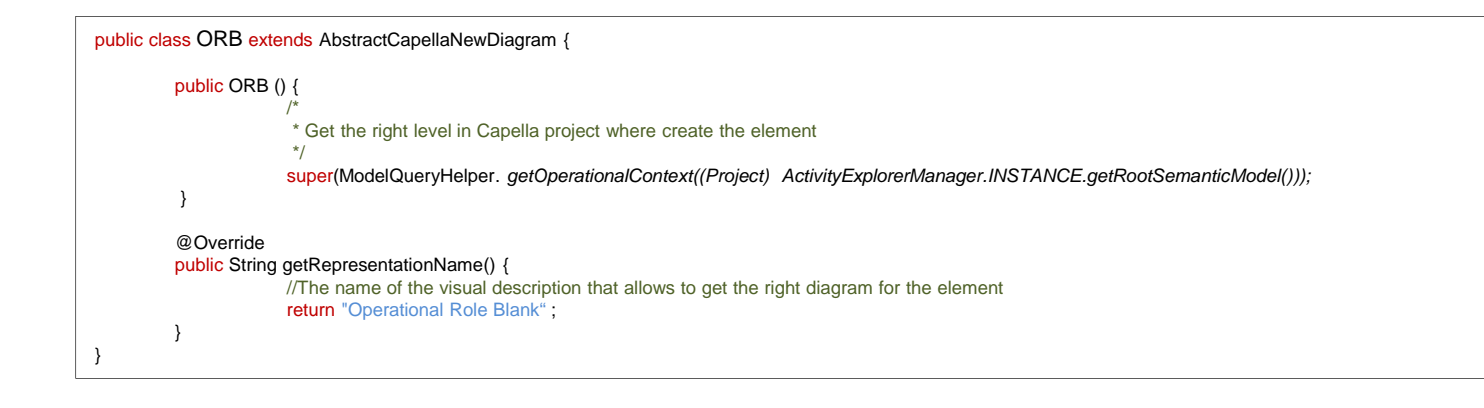

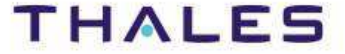

#### Implementation classes for Operational Analysis' activities (4/5)

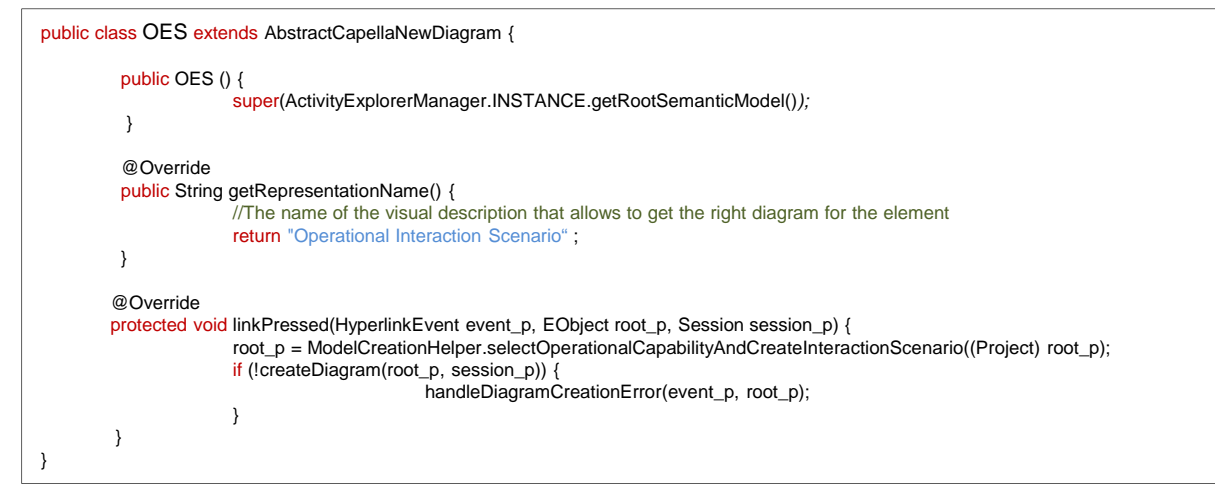

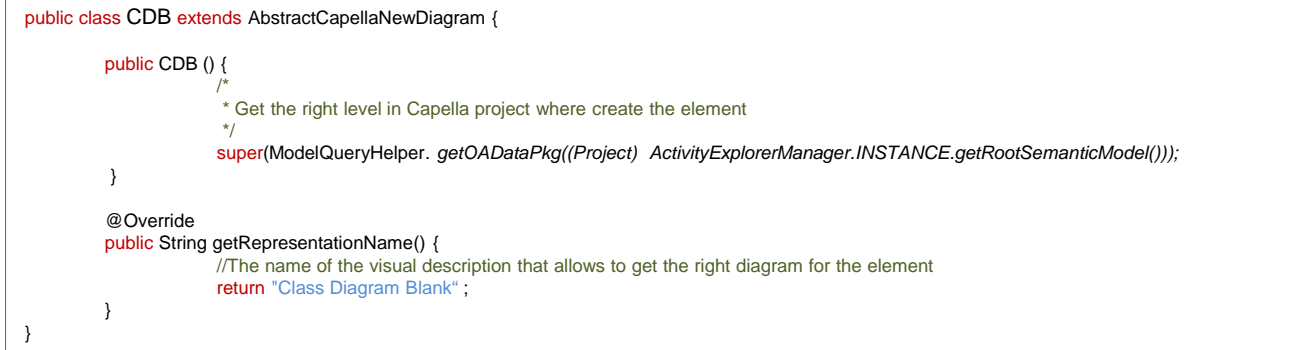

#### 39**39**

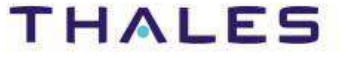

This document is not to be reproduced, modified, adapted, published, translated in any material form in whole or in part nor disclosed to any third party third party  $\subseteq$  $\overline{c}$ mater without the prior written permission of Thales.© THALES 2013 – All rights reserved. ranslated in l, modified, adapted, published, t<br>Thales.© THALES 2013 – All rig This document is not to be reproduced,<br>without the prior written permission of T

## // **Activity Explorer - Example**

#### Implementation classes for Operational Analysis' activities (5/5)

```
public class MandS extends AbstractCapellaNewDiagram {
         public MandS () {
                     super(ActivityExplorerManager.INSTANCE.getRootSemanticModel());}@Override
public String getRepresentationName() {
                     //The name of the visual description that allows to get the right diagram for the elementreturn "Modes & States " ;
        }@Overrideprotected void linkPressed(HyperlinkEvent event_p, EObject root_p, Session session_p) {
                     root_p = ModelCreationHelper. selectOperationalEntityAndCreateStateMachineRegion((Project) root_p);
                      if (!createDiagram(root_p, session_p)) {
handleDiagramCreationError(event_p, root_p);}
```

```
public class CreateMatix extends AbstractCapellaNewDiagram {
         public CreateMatix () {
                     /*
* Get the right level in Capella project where create the element
                      */
super(ModelQueryHelper. getOperationalAnalysis((Project) ActivityExplorerManager.INSTANCE.getRootSemanticModel()));
          }@Override
public String getRepresentationName() {
                     //The name of the visual description that allows to get the right diagram for the elementreturn "State And Mode - Matrix" ;
        }
```
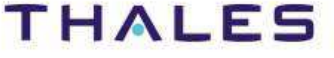

40**40**

### 16.Add predicate on Operational Analysis page and check if the semantic root model is Capella Project

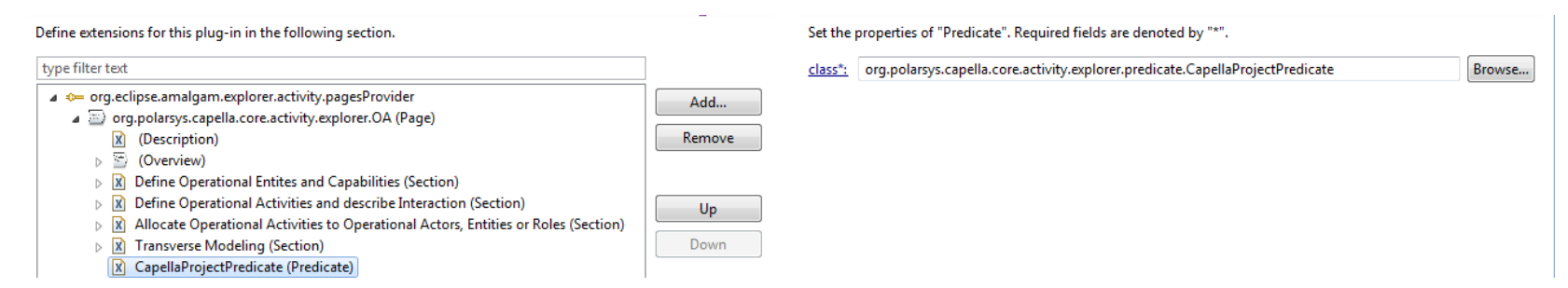

### The implementation class of the predicate

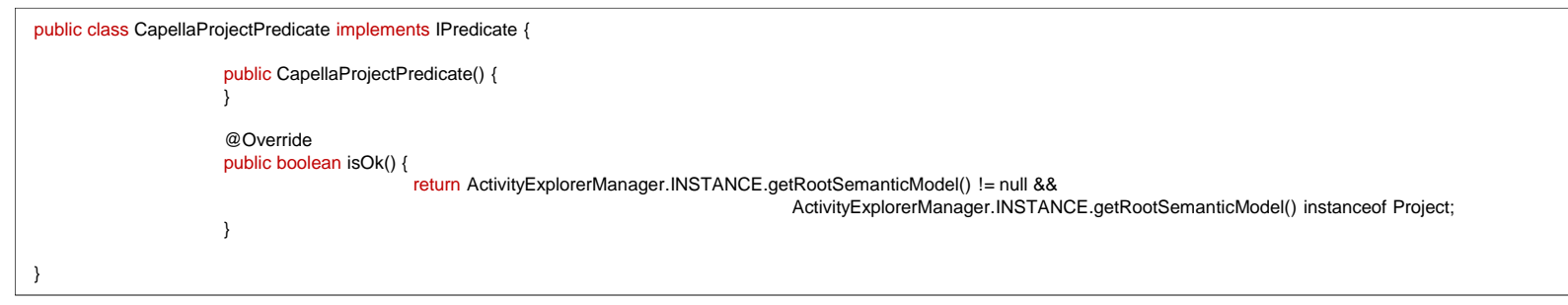

When the Activity Explorer is opened on not Capella project, the page will be never be visible. Do the same the same on other pages than Capella.

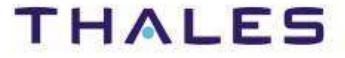

This document is not to be reproduced, modified, adapted, published, translated in any material form in whole or in part nor disclosed to any third party

adapted, published,<br>HALES 2013 – All ric

modified, a<br>hales.© TH

reproduced, n<br>rmission of Th

Be

without the prior written permission of Thales.© THALES 2013 – All rights reserved.

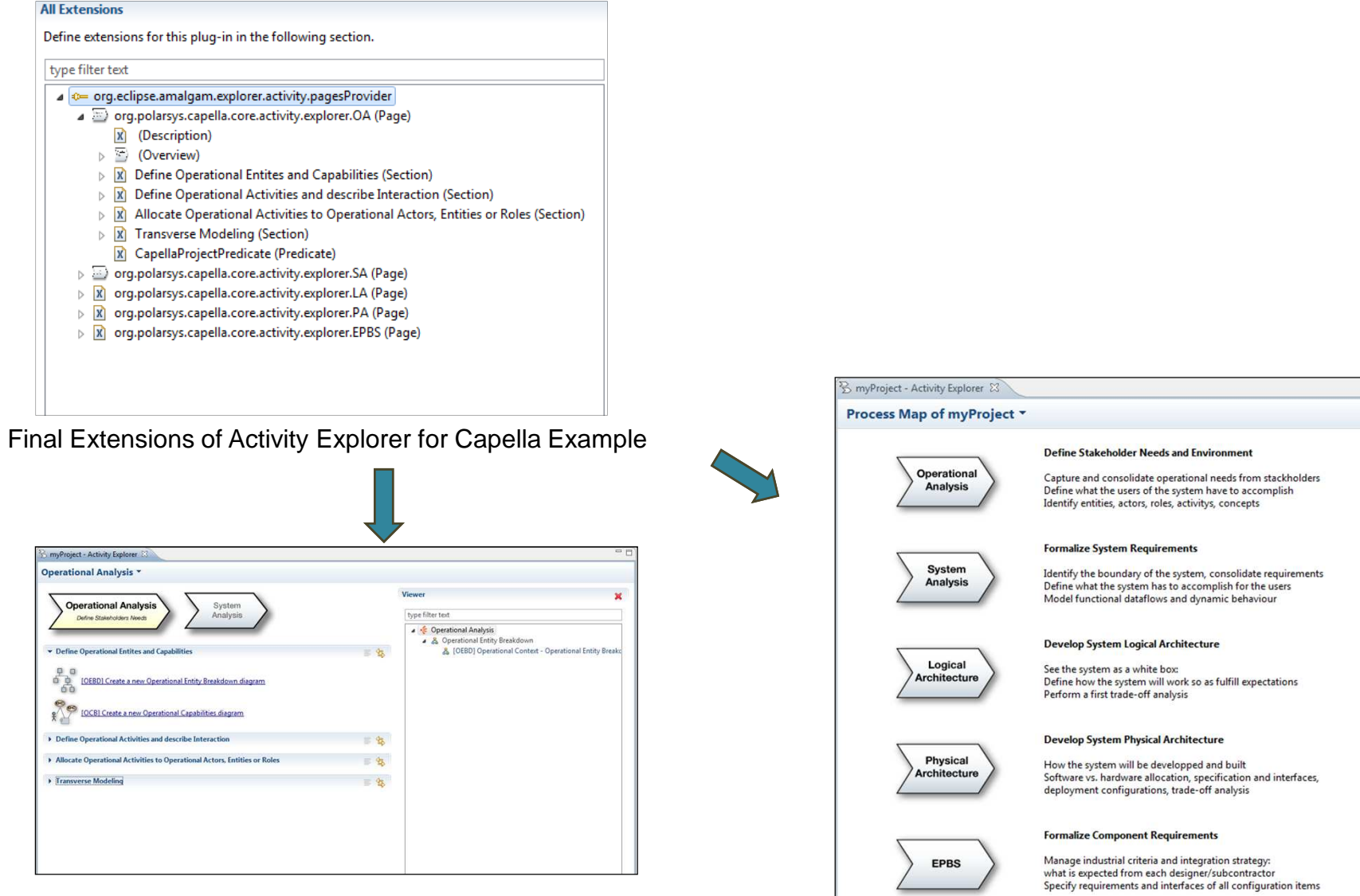

#### The resulting Process Map page

Process Map Operational Analysis System Analysis Logical Architecture Physical Architecture EPBS

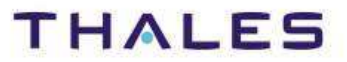

This document is not to be reproduced, modified, adapted, published, translated in any material form in whole or in part nor disclosed to any third party

, modified, adapted, published, translated in<br>Thales.© THALES 2013 - All rights reserved

any

without the prior written permission of Thales.© THALES 2013 – All rights reserved.

reproduced, n<br>rmission of Th

Be<br>Bei

nent is not to b<br>a prior written p

docume<br>out the I